# **HP OpenView Event Correlation Services Administrator's Guide**

**HP-UX, Solaris, Linux, Windows NT®, Windows® 2000 and Windows® XP** 

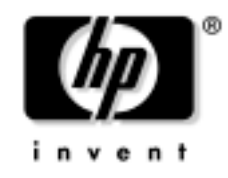

**Manufacturing Part Number: J1095-90001 September 2003**

© Copyright 2003 Hewlett-Packard Developement Company, L.P.

# **Legal Notices**

*Hewlett-Packard makes no warranty of any kind with regard to this manual, including, but not limited to, the implied warranties of merchantability and fitness for a particular purpose.* Hewlett-Packard shall not be held liable for errors contained herein or direct, indirect, special, incidental or consequential damages in connection with the furnishing, performance, or use of this material.

**Warranty.** A copy of the specific warranty terms applicable to your Hewlett- Packard product and replacement parts can be obtained from your local Sales and Service Office.

**Restricted Rights Legend.** All rights are reserved. No part of this document may be photocopied, reproduced, or translated to another language without the prior written consent of Hewlett-Packard Company. The information contained in this document is subject to change without notice.

Use, duplication or disclosure by the U.S. Government is subject to restrictions as set forth in subparagraph (c) (1) (ii) of the Rights in Technical Data and Computer Software clause at DFARS 252.227-7013 for DOD agencies, and subparagraphs (c) (1) and (c) (2) of the Commercial Computer Software Restricted Rights clause at FAR 52.227-19 for other agencies.

HEWLETT-PACKARD COMPANY

3404 E. Harmony Road

Fort Collins, CO 80528 U.S.A.

Use of this manual and flexible disk(s), tape cartridge(s), or CD-ROM(s) supplied for this pack is restricted to this product only. Additional copies of the programs may be made for security and back-up purposes only. Resale of the programs in their present form or with alterations, is expressly prohibited.

**Copyright Notices.** © Copyright 2003 Hewlett-Packard Developement Company, L.P.

Reproduction, adaptation, or translation of this document without prior written permission is prohibited, except as allowed under the copyright laws.

Contains software from AirMedia, Inc.

© Copyright 1996 AirMedia, Inc.

#### **Trademark Notices**

Java™ is a U.S. trademark of Sun Microsystems, Inc.

Microsoft® is a U.S. registered trademark of Microsoft Corporation.

Windows NT® is a U.S. registered trademark of Microsoft Corporation.

Windows® 2000 is a U.S. registered trademark of Microsoft Corporation.

Windows® and MS Windows® are U.S. registered trademarks of Microsoft Corporation.

Netscape™ and Netscape Navigator™ are U.S. trademarks of Netscape Communications Corporation.

Oracle® is a registered U.S. trademark of Oracle Corporation, Redwood City, California.

Oracle7™ is a trademark of Oracle Corporation, Redwood City, California.

Pentium® is a U.S. registered trademark of Intel Corporation.

UNIX® is a registered trademark of The Open Group.

Perl is a trademark of O'Reilly & Associates, Inc.

All other product names are the property of their respective trademark or service mark holders and are hereby acknowledged.

# **Contents**

# **[1. Introduction](#page-8-0)**

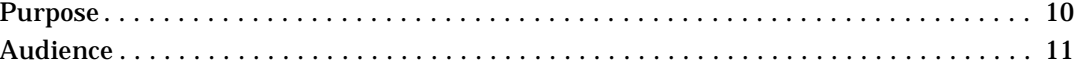

# **[2. Getting Started](#page-12-0)**

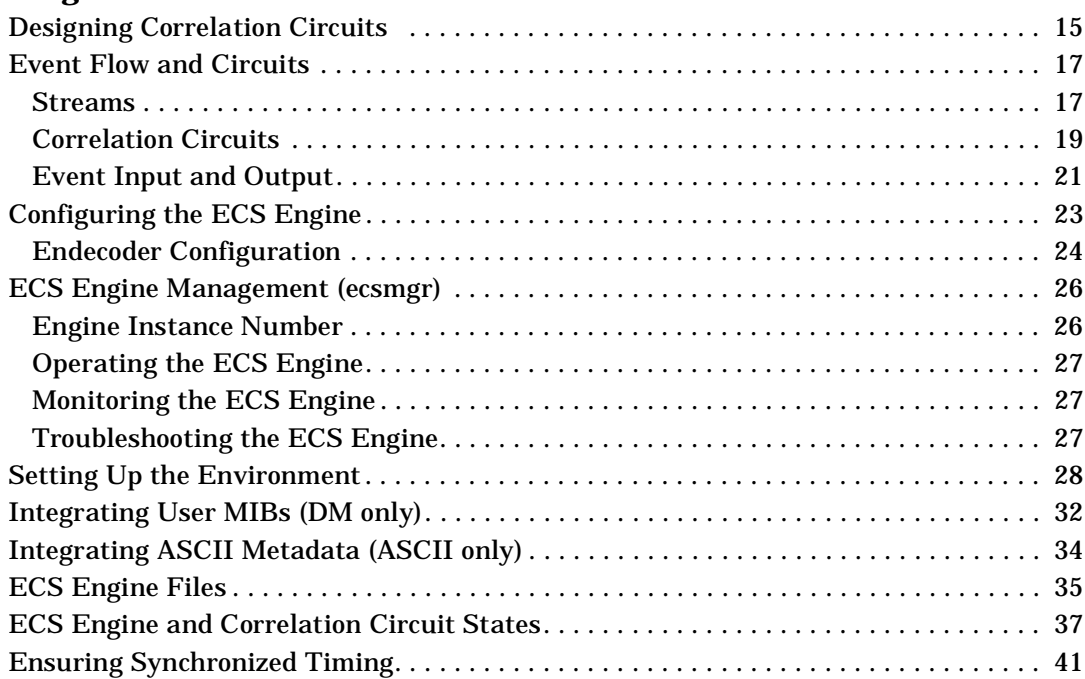

# **[3. Operating the ECS Engine](#page-42-0)**

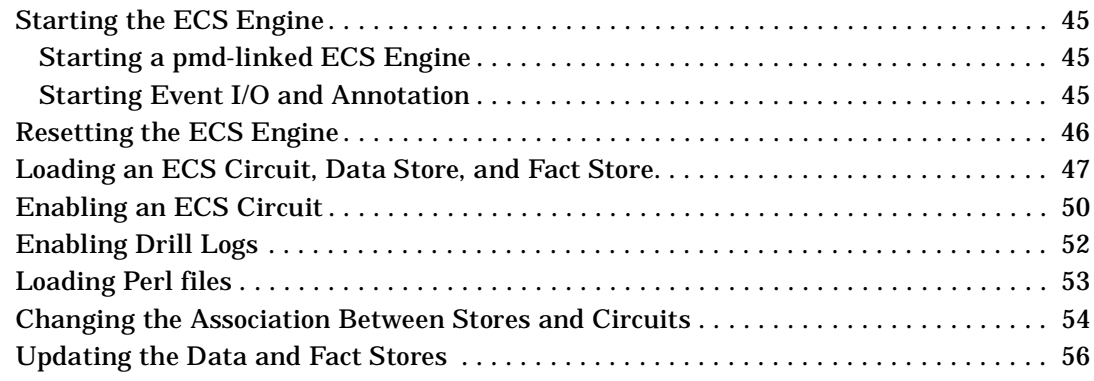

# **Contents**

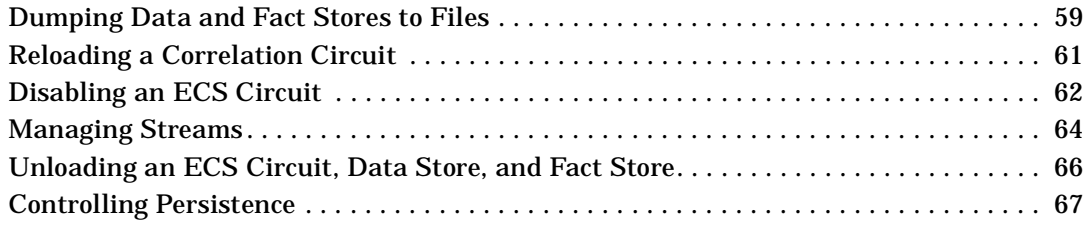

# **[4. Monitoring the ECS Engine](#page-68-0)**

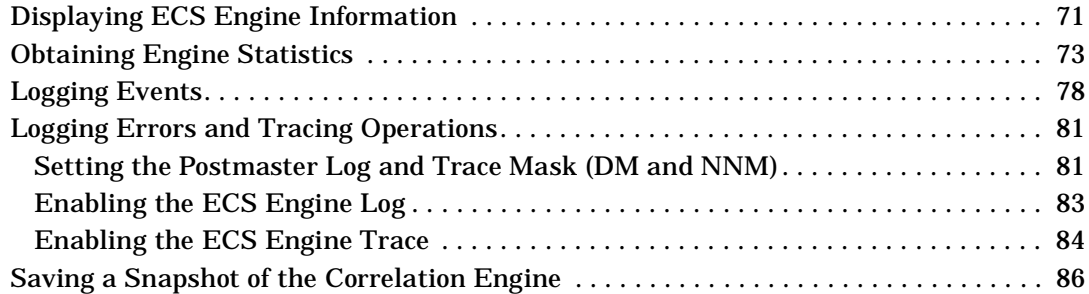

# **[5. Troubleshooting the ECS Engine](#page-86-0)**

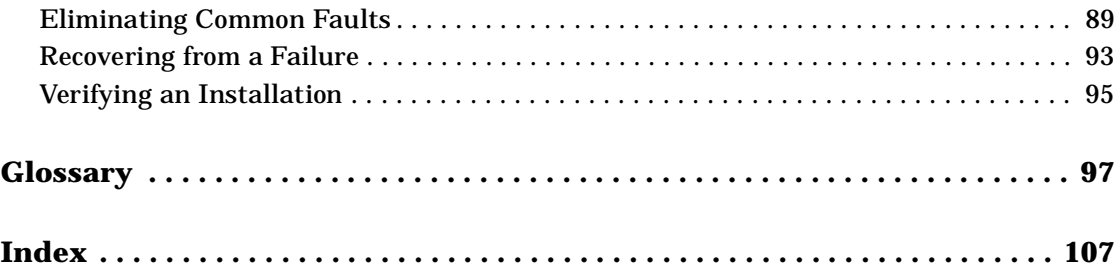

# **Contact Information**

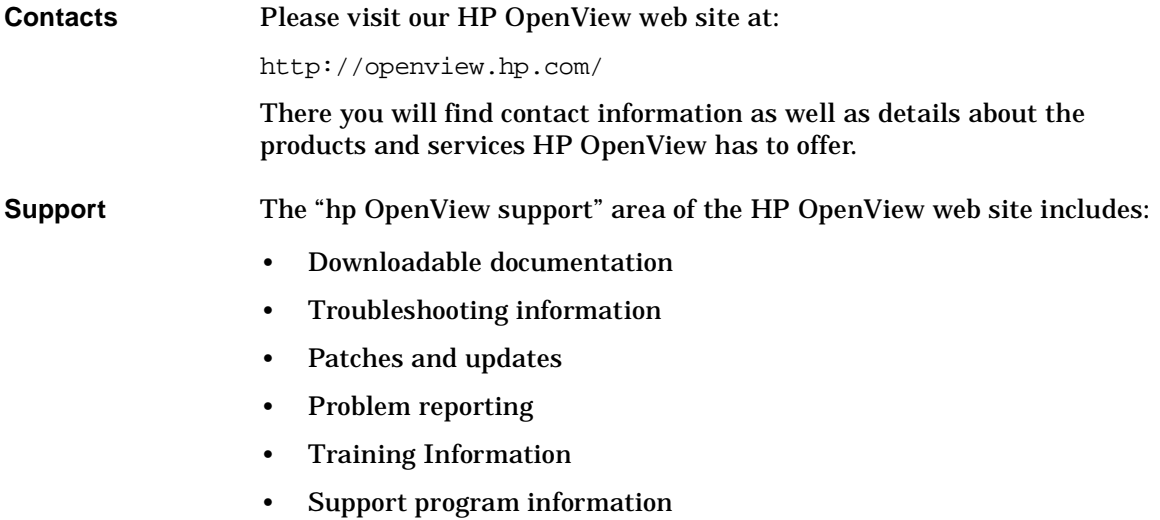

# <span id="page-8-0"></span>**1 Introduction**

# <span id="page-9-0"></span>**Purpose**

The HP OpenView Event Correlation Services Administrator's Guide explains how to manage the ECS Engine. The guide assumes that the ECS Engine is already installed and concentrates on explaining how to do these tasks:

- initializing the ECS Engine
- loading, reloading, and unloading correlation circuits
- loading, updating, saving, and unloading Data and Fact Stores
- starting and stopping the ECS Engine
- saving statistics, error logs, traces, and event logs to monitor the operation of a running ECS Engine
- troubleshooting the ECS Engine

**NOTE** Ignore all references to the ECS Designer. The ECS Designer is sold as a separate product and must be ordered separately.

# <span id="page-10-0"></span>**Audience**

The reader should be experienced in the administration of UNIX-based systems on Network Management.

Introduction **Audience**

# <span id="page-12-0"></span>**2 Getting Started**

This chapter introduces the HP OV Event Correlation Services (ECS) products (Designer<sup>1</sup> and Engine), explains the principal concepts, and provides an overview of managing the ECS Engine.

The chapter begins with a brief description of how circuits are designed with the ECS Designer and run in an ECS Engine:

• ["Designing Correlation Circuits" on page 15](#page-14-1).

The next section previews how the ECS Engine fits into the event flow:

• ["Event Flow and Circuits" on page 17](#page-16-2).

This is followed by a group of chapters describing configuration and setup tasks and issues:

- • ["Configuring the ECS Engine" on page 23](#page-22-1).
- • ["Setting Up the Environment" on page 28](#page-27-1).
- • ["Integrating User MIBs \(DM only\)" on page 32](#page-31-1).
- • ["Ensuring Synchronized Timing" on page 41](#page-40-1).
- • ["ECS Engine Files" on page 35.](#page-34-1)

The last section describes the internal states that the engine and the circuits running on the engine can be in. Later chapters rely on an understanding of the states described in this section:

• ["ECS Engine and Correlation Circuit States" on page 37](#page-36-1).

**NOTE** You may be required to install and configure an **annotation server**. This server is an application that receives requests generated by the ECS Engine, carries out some task, and returns a response. Since an annotation server is implemented by users or third-party developers, obtain installation and configuration procedures from the supplier. For further details, see the *HP OV Event Correlation Services Developer's Guide and Reference*.

<sup>1.</sup> Ignore all references to the ECS Designer for the rest of this document. The ECS Designer is sold as a separate product and must be ordered separately.

# <span id="page-14-1"></span><span id="page-14-0"></span>**Designing Correlation Circuits**

The circuit designer uses the ECS Designer to:

- create a correlation circuit
- test and view any Data and Fact Store files
- compile the circuit
- test the circuit with events generated at the time the problem occurred.

Figure 2-1 summarizes this process. The ECS Designer uses an embedded ECS Engine to simulate the event flow through a circuit. This embedded engine is controlled completely from the Designer (and is not described in this guide).

When a correlation circuit is fully tested and debugged, the circuit designer compiles a circuit run-time file and supplies it to you, the administrator. The circuit designer may also supply you with Data and Fact Store files. See Figure 2-2.

#### **Figure 2-1 ECS Designer Main Components**

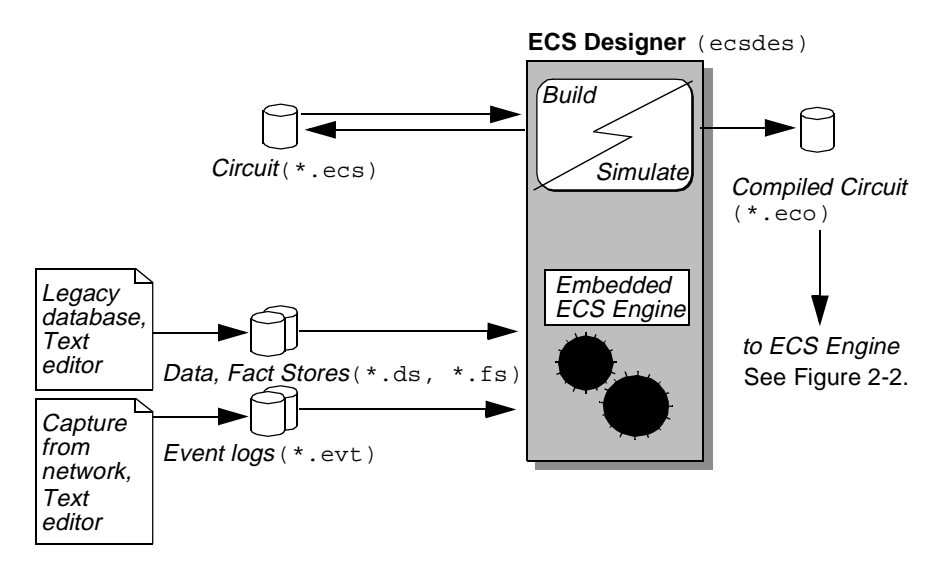

The ECS Engine correlates events according to the rules embedded in one or more compiled circuit files. It may also rely on information from one or more data and fact store files.

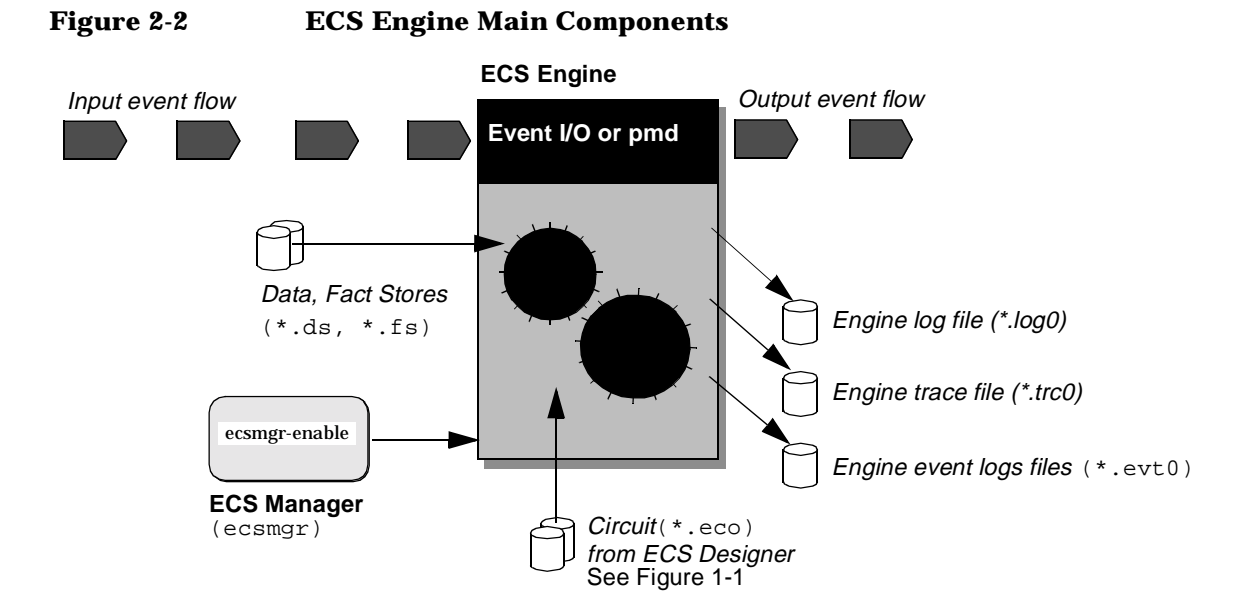

The ECS Engine produces a modified output event flow, together with a number of optional output files including engine log and trace files and event logs.

**NOTE** In DM or NNM, CMIP and SNMP events enter and leave the ECS engine through the pmd. ASCII events can enter and leave the engine through the event I/O in all engines. Engine log and trace output is directed to the postmaster log and trace files.

# <span id="page-16-2"></span><span id="page-16-0"></span>**Event Flow and Circuits**

The flow of events through an ECS engine is determined by the circuits that are loaded and enabled in the configured event streams, and the policy of the circuits and streams.

### <span id="page-16-1"></span>**Streams**

A stream is a distinct flow of events. Initially there is only one stream called **default** and by default, all circuits that are loaded and enabled are enabled on this stream. Multiple independent event streams are supported by the ECS engine and every event that enters the engine simultaneously flows into every stream.

The concept of a stream only has meaning when talking about the output of a correlation circuit. The circuit itself determines which events it will accept and therefore possibly output to a particular stream. For example, if a circuit is enabled on a stream called 'stream1' then the events output by the circuit are output to 'stream1'.

Each stream is correlated independently, which means that the fate of an event in one stream (whether output or discarded) will not influence the fate of the same event in any other event stream.

#### **Figure 2-3 Event Flow into Circuits and Streams**

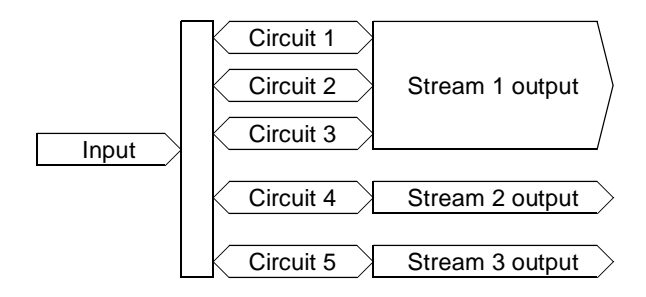

#### **Stream Policy**

Each stream has a configurable policy that determines:

- how circuits affect events in a stream,
- what happens to events that are not accepted by any circuit enabled on the stream,
- what happens to events that are in a circuit when it is disabled.

The stream policy determines how those events are processed:

- A stream with an **output policy** outputs an event unless at least one circuit enabled on the stream discards the event.
- A stream with a **discard policy** outputs an event if any circuit enabled on the stream outputs the event.

These rules are summarized below.

#### **Table 2-1 Summary of Stream Policy Rules**

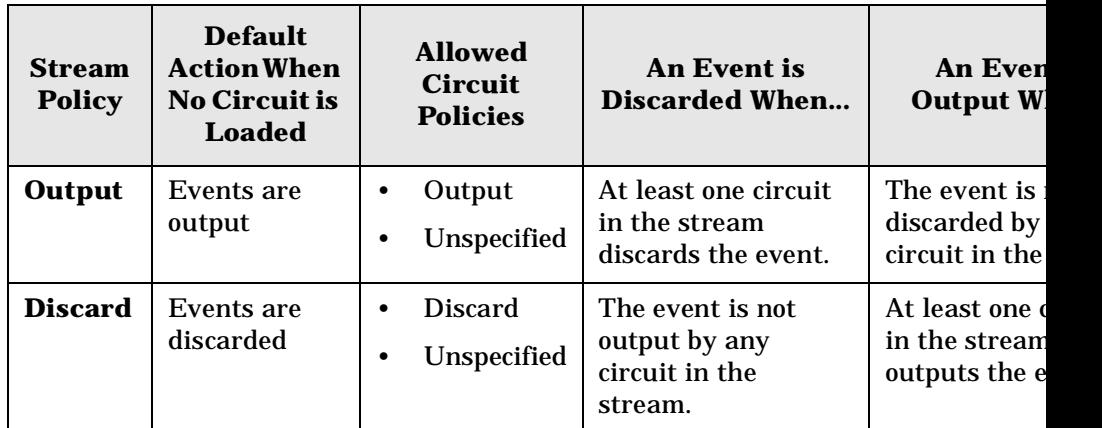

For example, a circuit designed to create a special warning event when a security violation is detected would probably be given a Discard circuit policy, meaning that it could only be enabled on a stream with a Discard policy. When this stream is initially created it is opaque—that is, it will not output any events until at least one circuit is enabled. When the security violation circuit is enabled, the only events output from the stream are those explicitly output by the circuit, in this case when the circuit detects a security violation. Only then is the special warning event created and emitted.

Compare this with a circuit designed to suppress events during scheduled maintenance. In this case, the circuit would have a policy of Output and could only be enabled on an Output stream. When this stream is enabled it is transparent—that is, it passes all events from its input to its output. When the scheduled maintenance circuit is enabled, the only events suppressed are those that the circuit recognizes as being generated by equipment under scheduled maintenance; all other events are passed through.

In practise, output stream policies are more common than discard stream policies. In NNM, for example, the default stream has an output policy, and this policy should not be changed.

**NOTE** While the policy of the default stream can be changed through ecsmgr, it should not be changed.

#### **Event Duplication**

An event is output once, at most, on a given stream; although the same event can be output on more than one stream. This ensures that a stream created for a special purpose, such as for testing, does not interfere with the production network management system.

#### **NOTE** This concept of independence does not extend quite so simply to correlation circuits whose output forms these streams. Aspects of this issue are discussed in "Option 2" on page 21.

#### <span id="page-18-0"></span>**Correlation Circuits**

Specific correlation circuits are loaded into the particular streams after the engine is started. Once loaded, circuits can be enabled or disabled as a whole, or the inputs and outputs of the circuits can be enabled or disabled separately.

A circuit with only input enabled will receive and correlate events, but will not affect the flow of events from the engine. This is useful if a circuit needs time to build up state before it can usefully affect the event flow.

A circuit with only output enabled will no longer receive events from the engine, but events within the circuit will still flow through and out of the circuit and the engine. This is useful when a circuit needs time to finish correlating its events before it is unloaded.

If a circuit (or just its output) becomes disabled while events are still within the circuit, the engine will ignore this circuit when deciding whether to output these events. If the stream policy is set to 'output', and no other circuit is correlating these events, the disabling of the circuit will cause these events to be immediately transmitted from the engine.

Each circuit generally has one or more input ports. Each circuit input port may have conditions associated with it. The conditions are defined using the ECS Designer External Tab and serve to restrict the events that flow into the circuit through the input port.

#### **Enabling Correlation Circuits on More Than One Stream**

A correlation circuit can be enabled on more than one stream. There are two ways to do this:

**Option 1.** Load the correlation circuit once and enable it multiple times, once for each stream.

For example:

```
ecsmgr -data_load myDatastore myCircuit.ds
ecsmgr -circuit_load myCircuit myCircuit.eco myDatastore
ecsmgr -enable myCircuit
ecsmgr -create_stream test output
```
• **Option 2**. Load the correlation circuit, give it a different symbolic name, and enable it on the desired stream(s).

For example:

```
ecsmgr -data_load myDatastore myCircuit.ds
ecsmgr -circuit_load myCircuit myCircuit.eco myDatastore
ecsmgr -enable myCircuit
ecsmgr -circuit load sameCircuit myCircuit.eco -myDatastore
ecsmgr -create_stream test output
```
**Option 1** Reduces the processing requirements because the same runtime correlation circuit is used in all streams, This is the preferred option where possible.

**NOTE** Whenever the configuration of a correlation circuit is modified, there is potential for adversely affecting all streams on which the circuit is enabled. Clearly this might cause undesirable problems if you are testing within a production environment.

> **Option 2** loads the circuit again and allows you use a different data store, or fact store. Because the second instance of the circuit has a different name to the first, you can change its configuration parameters without affecting the first instance and any stream in which the first instance is enable provided such changes are done though  $\epsilon$ csmgr(1M).

> All streams on which a correlation circuit is enabled must have a policy compatible with the correlation circuit policy.

NNM If option 2 is implemented using the NNM Configuration GUI, then you must have a new physical copy of the correlation circuit, the data store and the fact store. A further requirement of managing circuits and streams through the NNM Configuration GUI is that the fact store and data store must have the same name as the correlation circuit (but with different extensions).

## <span id="page-20-0"></span>**Event Input and Output**

The ECS Engine has the following event I/O mechanisms:

- In OVO, event input and output is handled internally and cannot be controlled.
- In DM and in NNM, event I/O is normally through the postmaster (*pmd* (1M)), but may be through the ECS Event I/O API.

This is summarized in the following table.

**Table 2-2 ECS Event IO**

|     | <b>SNMP</b> | <b>CMIP</b> | <b>ASCII</b> | OpcMsg |
|-----|-------------|-------------|--------------|--------|
| OVO | n0          | n0          | $\mathbf{n}$ | ovo    |

#### **Table 2-2 ECS Event IO (Continued)**

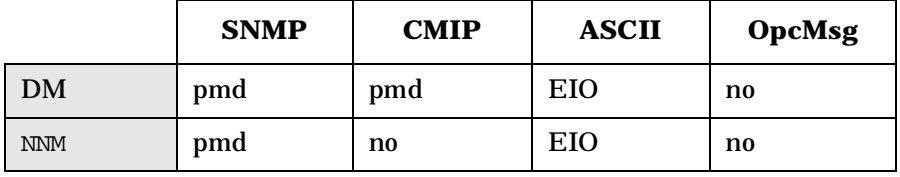

Where:

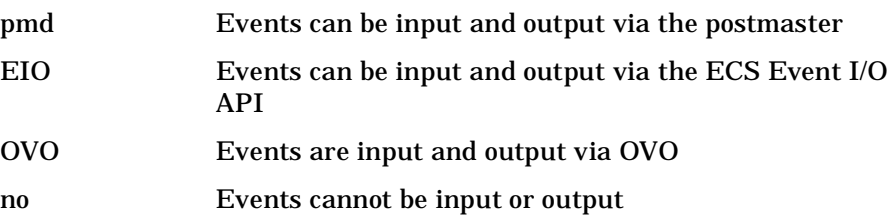

In addition, there are restrictions on how streams are handled in some environments:

- For ECS in DM, CMIP and SNMP events output from the default stream only are sent to the pmd. CMIP and SNMP events output from other streams are discarded.
- In ECS for NNM, SNMP events from all streams are sent to the pmd. (CMIP events are not relevant in NNM).
- ASCII events are output through the ECS Event I/O API to any application that has registered to receive the stream carrying the ASCII events.
- ASCII events cannot be output through the pmd.

# <span id="page-22-1"></span><span id="page-22-0"></span>**Configuring the ECS Engine**

The ECS Engine must be running before you can load correlation circuits and Data and Fact Stores.

For DM and NNM, the ECS Engine is built into the postmaster (pmd) and is started with the postmaster (through the ovstart and ovstop commands). In the remainder of this manual, these two engines are known generically as a pmd-linked ECS Engine.

You may also need to run other customer-supplied (or third-party) processes such as:

- An application to feed events to and from the ECS Engine through the ECS Event I/O API. This is a mandatory part of the open engine but can also be present with the ECS Engine for HP OpenView DM if it is necessary to correlate ASCII events.
- An annotation server process that supplies externally defined data (from a database, for example) to a circuit in the ECS Engine.

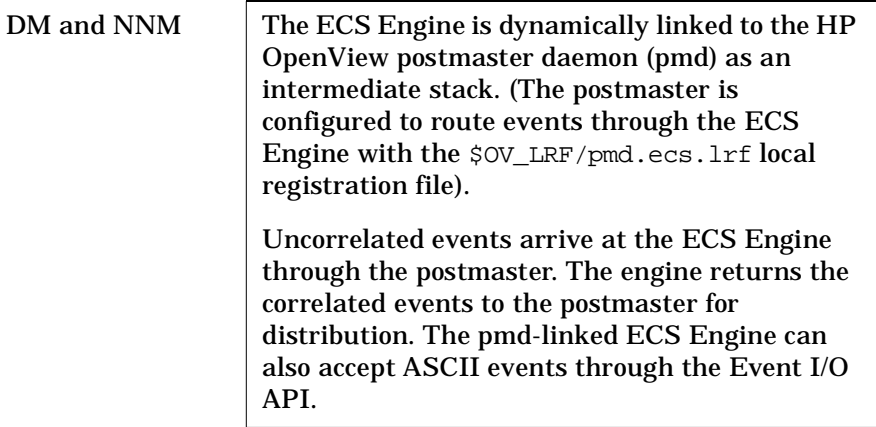

- **See also** *HP OV Event Correlation Services Developer's Guide and Reference* for details about the Event I/O and annotation server APIs.
	- • ["Starting the ECS Engine" on page 45](#page-44-0)

## <span id="page-23-0"></span>**Endecoder Configuration**

The activation of endecoders in the ECS Engine and the ECS Designer is controlled through the configuration file \$OV\_CONF/ecs/ed/ed.conf. The default configuration (set during installation) may not be appropriate. Installation of DM-linked product configures CMIP and SNMP only.

If you need to support other event types you must change the default configuration. For example, if you require SNMP event support for the open engine, or if you want to support ASCII events in a DM-linked engine then you must edit the configuration file.

The configuration file is a very simple text file containing a line for each supported endecoder module. For example, to support just ASCII events the configuration file should contain just one line:

MDL

Alternatively, to support both ASCII and SNMP endecoders:

MDL

**SNMP** 

The keywords you can use in the configuration file are listed in Table 2-3:

#### **Table 2-3 Configuration File Keywords**

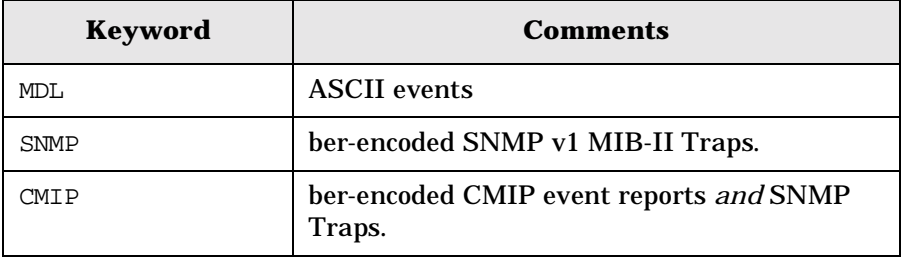

**NOTE** Changes made to the configuration file take effect when the ECS Engine (or ECS Designer) is next started. For the pmd-linked ECS Engine, changes are read when the pmd is started with the ovstart command.

**Specifying metadata files** The endecoders rely on the presence of metadata files for detailed information about the structure of specific events. Default metadata files are supplied but, particularly in the case of ASCII events, you will need to recompile them to contain the appropriate event definitions (see ["Integrating User MIBs \(DM only\)" on page 32](#page-31-1) and ["Integrating ASCII](#page-33-1)  [Metadata \(ASCII only\)" on page 34\)](#page-33-1). The default metadata files used by the endecoders are:

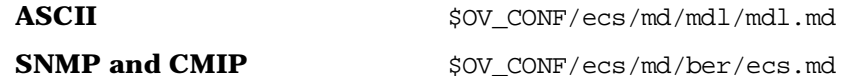

If you need to explicitly specify a metadata file you can do so by setting the appropriate environment variable(s), as follows:

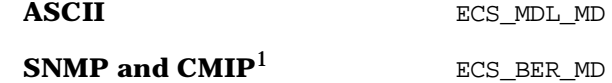

These environment variables are useful when experimental metadata files are used, and you wish to preserve the originals. This commonly arises when multiple ECS Engines or ECS Designers, with different metadata requirements, are in use on the same machine at the same time.

<sup>1.</sup> CMIP, ASCII and X733 are no longer supported. Ignore all such references in the document.

<span id="page-25-1"></span><span id="page-25-0"></span>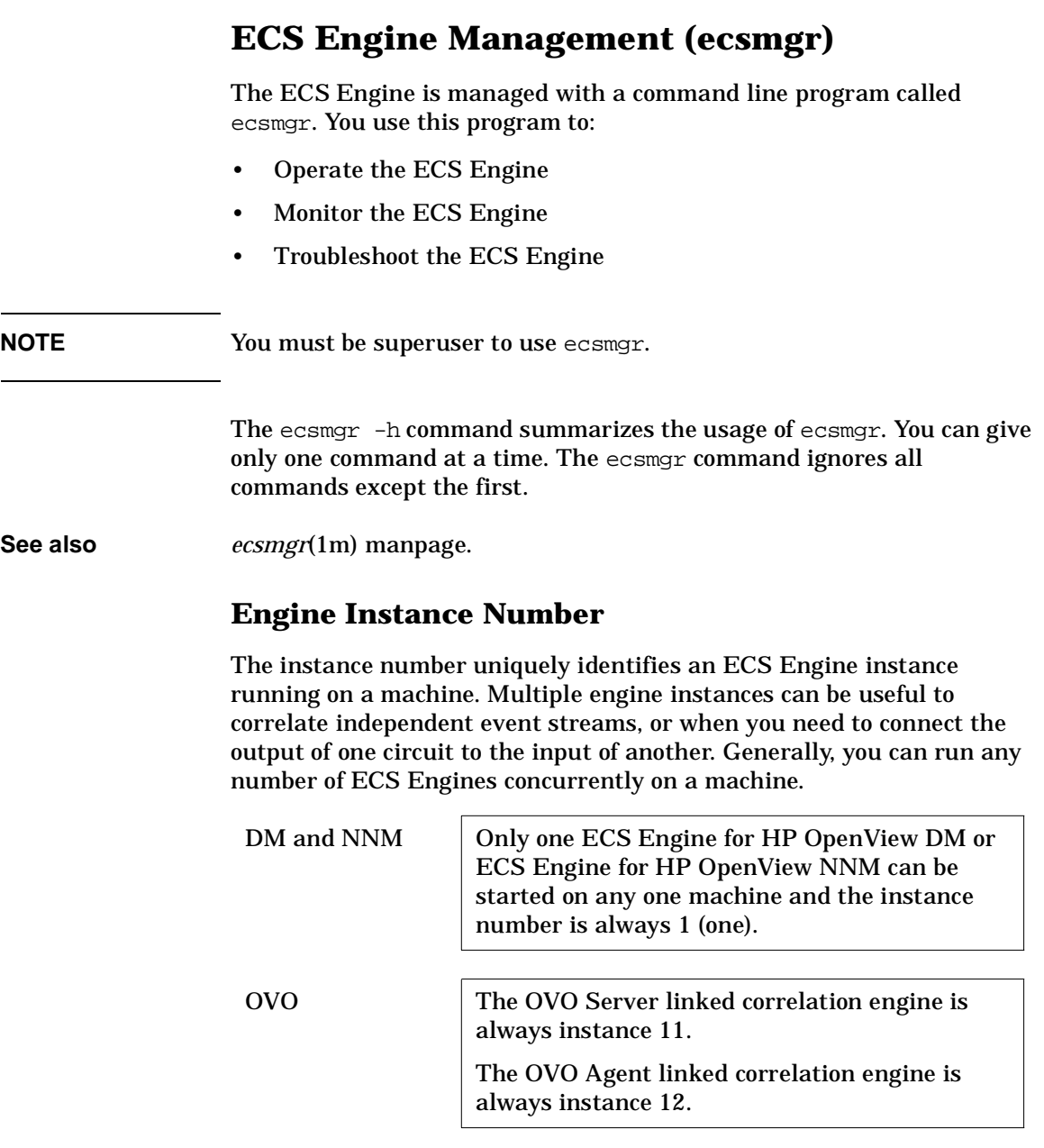

## <span id="page-26-0"></span>**Operating the ECS Engine**

The basic operational tasks control the engine as a whole, individual circuits in the engine and the engine's environment (Fact and Data Stores). These tasks include:

- Managing streams
- Loading circuits, fact files and data files into the engine
- Enabling and disabling circuits
- Updating Fact and Data Stores
- Dumping Fact and Data Stores to file
- Reloading a circuit
- Saving and restoring the Engine configuration

These tasks are described in detail in [Chapter 3, "Operating the ECS](#page-42-0)  [Engine," on page 43](#page-42-0).

#### <span id="page-26-1"></span>**Monitoring the ECS Engine**

You can check the state of the engine as a whole, as well as the state of individual circuits, and produce event logs, error logs and trace files. This information is useful when you need to verify the correct operation of an engine, provide feedback to a circuit designer, developer, or support staff.

For more detailed information, see [Chapter 4, "Monitoring the ECS](#page-68-0)  [Engine," on page 69](#page-68-0).

#### <span id="page-26-2"></span>**Troubleshooting the ECS Engine**

If the ECS Engine fails to operate as expected you should check the installation, and you may need to restart the engine.

For more information, see [Chapter 5, "Troubleshooting the ECS Engine,"](#page-86-0)  [on page 87](#page-86-0).

<span id="page-27-1"></span><span id="page-27-0"></span>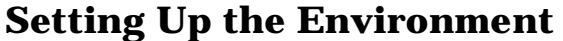

Installation includes an optional procedure to set up environment variables for directory paths common to HP OpenView applications. These environment variables ensure that scripts work across different operating systems and make it easier to maintain them over new releases.

The *HP OV Event Correlation Services Installation Guide* provides instructions for running the  $\infty$ . envoars script to set up environment variables. Use *env*(1) to check if environment variables have been set.

The environment variables required by the ECS Engine and referred to in this book are displayed in Table 2-4.

#### **NOTE** The Windows universal pathnames are relative to the directory into which ECS has been installed. The pathnames shown in Table 2-4 use the environment variable %OV\_MAIN% which defaults to C:\OpenView but this can be over-ridden during installation.

There is no change in the universal pathnames for all Windows platforms that ECS supports namely Windows NT, Windows 2000 and Windows XP.

#### **Table 2-4 Common Universal Pathnames for the ECS Engine**

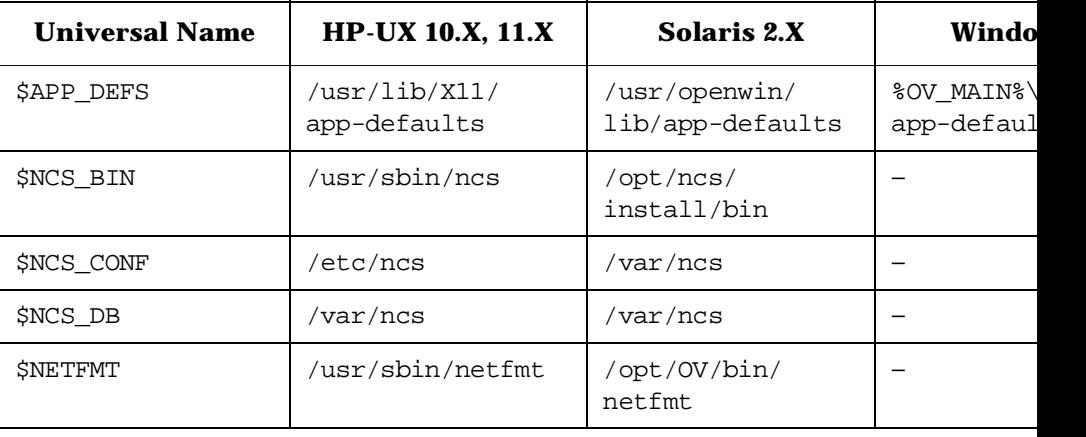

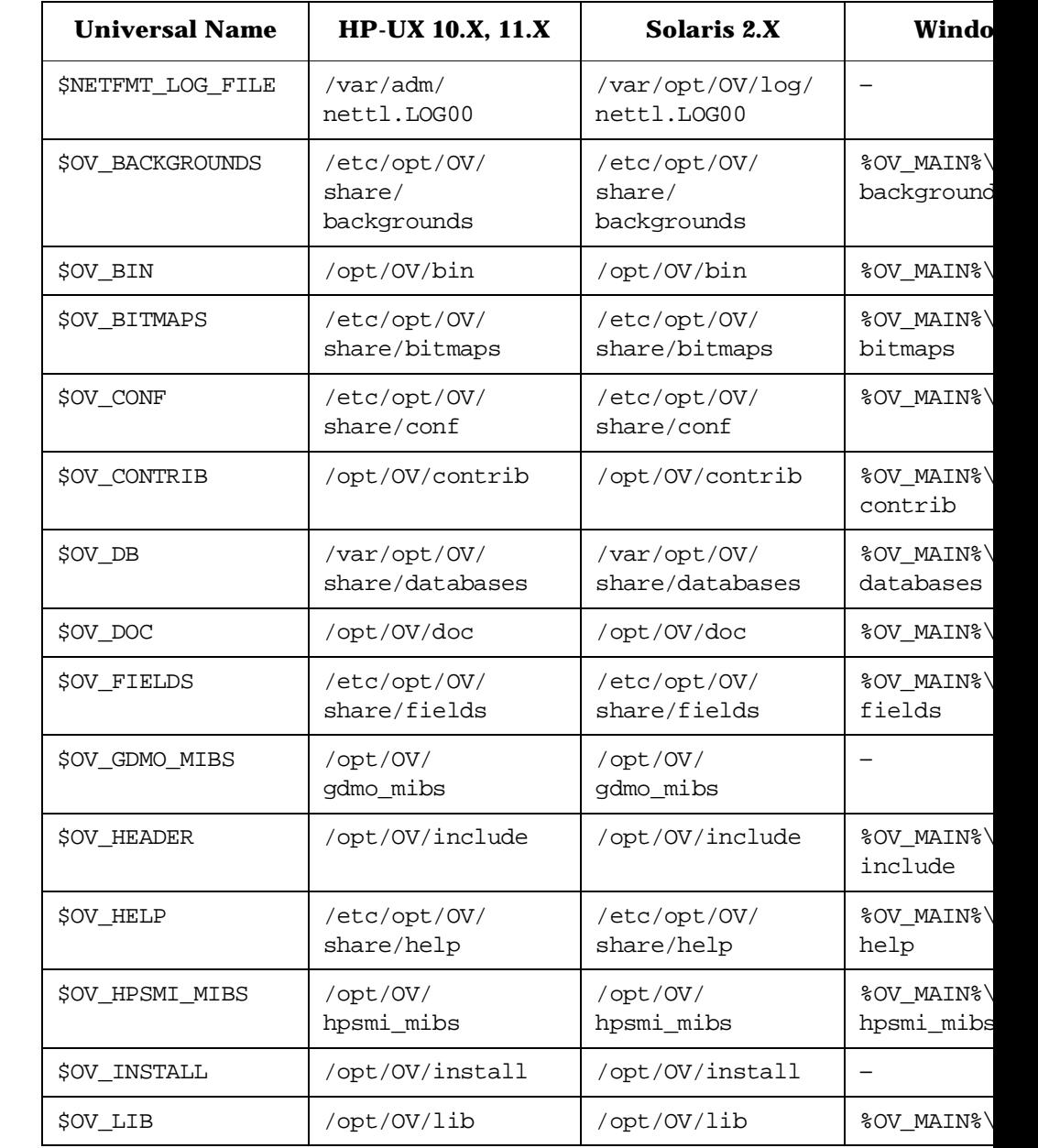

### **Table 2-4 Common Universal Pathnames for the ECS Engine (Continued)**

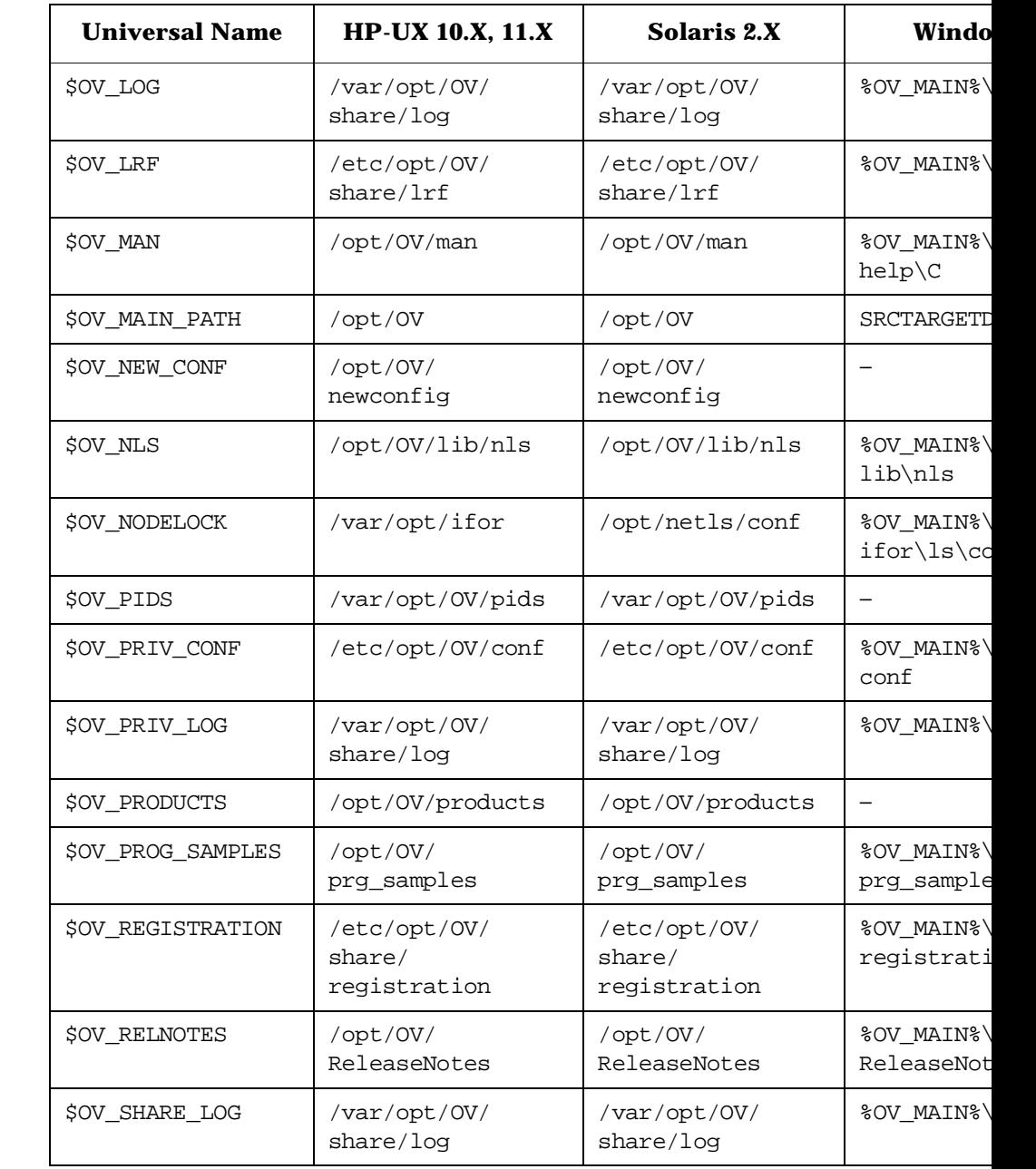

### **Table 2-4 Common Universal Pathnames for the ECS Engine (Continued)**

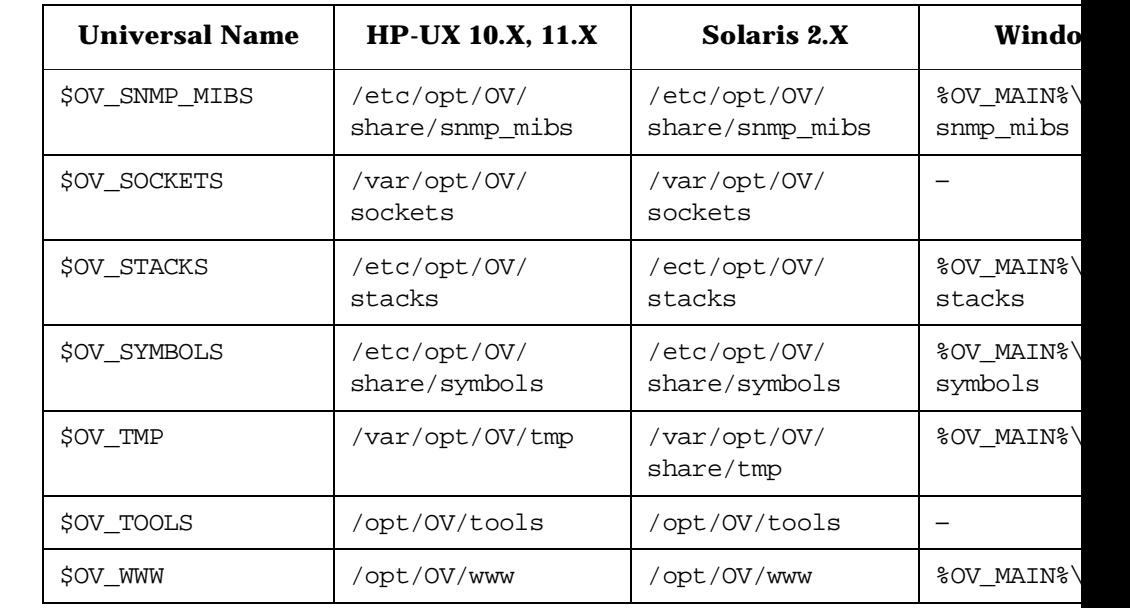

#### **Table 2-4 Common Universal Pathnames for the ECS Engine (Continued)**

**See also** • *ovenvvars*(1)

<span id="page-31-1"></span><span id="page-31-0"></span>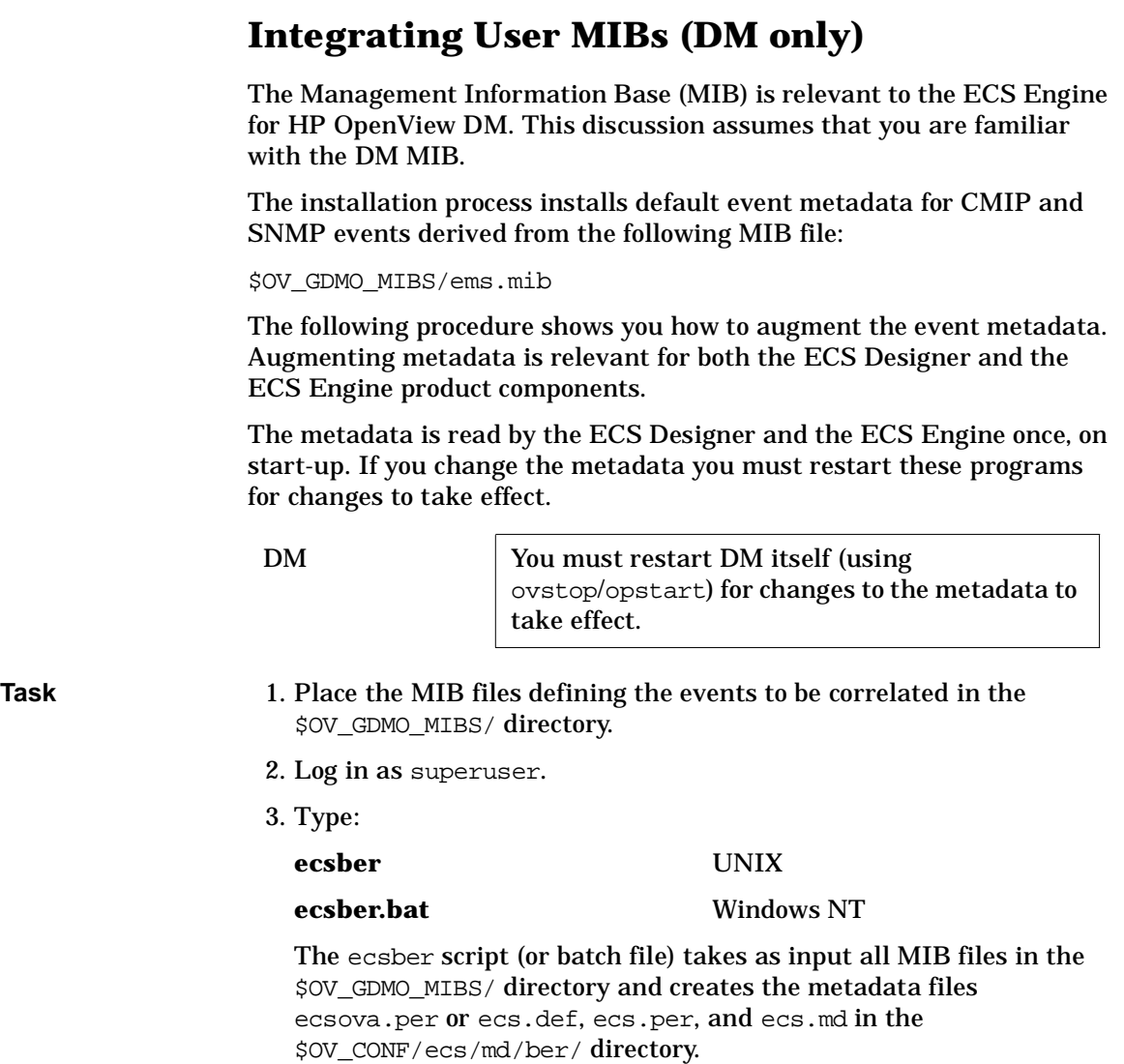

- 4. Check that the ecsber script executed successfully. The last message the ecsber script writes to the terminal should be: Created ecsova.per in \$OV\_CONF/ecs/md/ber or Created ecs.per, ecs.def and ecs.md in \$OV\_CONF/ecs/md/ber/ 5. Examine the output for error messages. If necessary, use the ovgdmoparse and ovmdt tools to identify other problems. The ecsber script fails to execute when there are problems with MIB definitions. A common problem is symbols in the default MIB file, ems.mib, being duplicated in the user's MIB, especially duplicate definitions of top. Comment out unwanted duplicates. **See also** • *ovagen(1m), ovgdmoparse*(1), *ovmdprep*(1m), *ovmdt*(1m), for information about the utilities called by ecsber • \$OV\_BIN/ecsber (script)
	- *HP OpenView DM Agent Platform Administrator's Reference*

# <span id="page-33-1"></span><span id="page-33-0"></span>**Integrating ASCII Metadata (ASCII only)**

To encode and decode  $ASCII<sup>1</sup>$  events you will require the HP OV Event Correlation Services ASCII Module. This module allows you to compile Message Description Language (MDL) source files into a metadata form that can be loaded by the ECS Designer and the ECS Engine.

The ASCII module is supplied with ECS in NNM.

To compile MDL source:

- 1. Locate all the MDL source files that you want to encode and decode. The default directory for MDL source files is \$OV\_CONF/ecs/ed/mdl/.
- 2. Make a backup copy of the existing MDL metadata file. For example, rename it:

**cd \$OV\_CONF/ecs/md/mdl/**

**mv mdl.md mdl.md.old**

The default metadata file is  $Sov\text{CONF}/\text{ecs}/\text{md}/\text{md}$ l/mdl.md, but this can be overridden so check the environment variable ECS\_MDL\_MD for an alternative file.

3. Type the following command to compile all the MDL source files into a single metadata file:

**\$OV\_BIN/ecsmdt -o \$OV\_CONF/ecs/md/mdl/mdl.md file1.mdl file2.mdl...**

where -o specifies the location of the metadata output file, and file1.mdl, file2.mdl, etc. is a list of all the MDL source files. All the source files are combined into the specified output file.

All the event descriptions that you want to support must be compiled into *one* metadata file. Usually it is convenient to keep all the MDL event descriptions in a single source file. However, separate source files can be used if desired, and compiled into a single metadata file as described.

- **See also** *HP OV Event Correlation Services ASCII Module Guide*
	- 1. CMIP, X733 and ASCII endecoders are not supported any longer. Ignore all references to these endecoders.

# <span id="page-34-0"></span>**ECS Engine Files**

The ECS Engine does not require particular filename suffixes. However, because the ECS Designer requires most files to have suffixes indicating the file type, use those recommended in Table 2-5.

#### <span id="page-34-1"></span>**Table 2-5 ECS File Types**

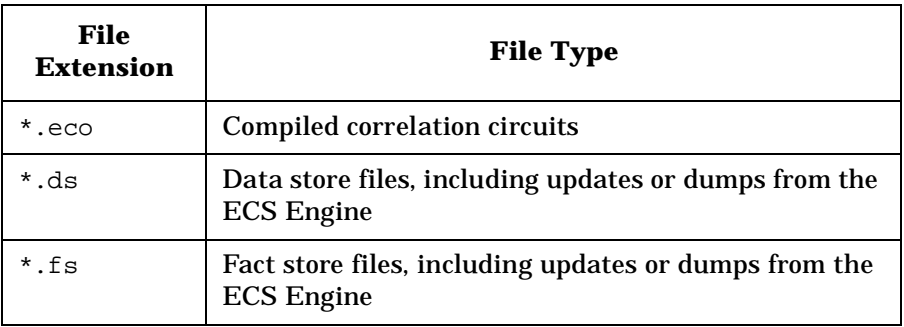

In addition to the standard file types identified by their extension, there is the default ECS Engine persistence file,

\$OV\_CONF/ece/<instance>/config and the event log files shown in Table 2-6.

#### **Table 2-6 Other Standard ECS Files**

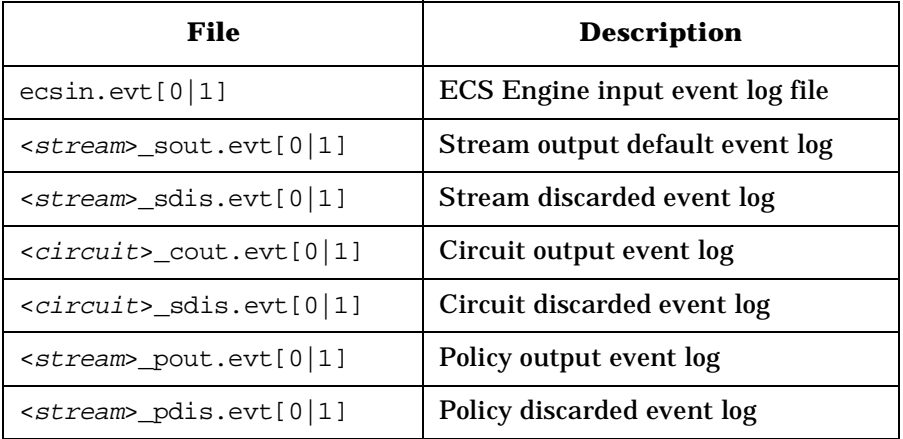

There are also files you use for specific optional tasks, such as logging or tracing engine activity. The files are as shown in Table 2-7.

#### **Table 2-7 Files for ECS Engine in DM**

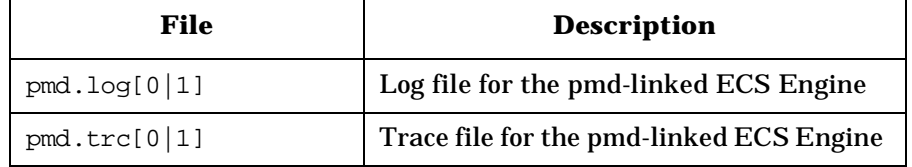

The files listed in Table 2-6 are located in the SOV LOG/ecs/instance universal path and directory where instance is the ECS Engine instance number. For more information about universal pathnames, see ["Setting Up the Environment" on page 28](#page-27-1).

**See also** • *ecsmgr*(1m)
### <span id="page-36-0"></span>**ECS Engine and Correlation Circuit States**

#### **Engine States** A key part of ECS Engine administration is knowing what state the engine and circuit(s) are in, and which command(s) you need to use to effect a change of state.

The ECS Engine has just two states, as shown in Table 2-8. However, there can be many circuits on the same engine and each circuit also has its own state. Issuing a command that changes the circuit state can also change the state of the ECS Engine.

For example, enabling the first correlation circuit moves the ECS Engine into the **Running** state, and disabling the last circuit moves the engine back to the **Idle** state, as shown in Table 2-8.

#### **Table 2-8 States of the ECS Engine**

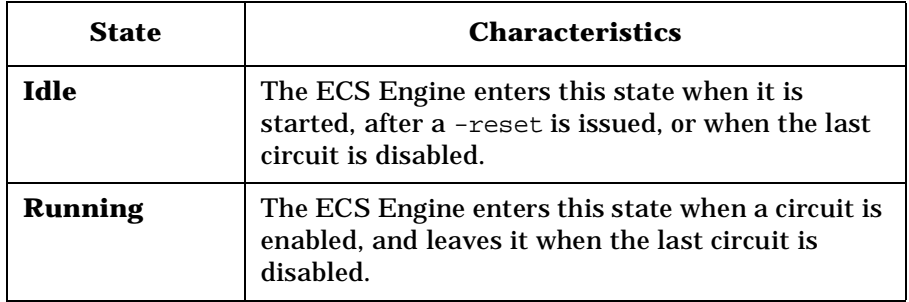

Figure 2-4 shows the ecsmgr commands that cause a transition between states of the ECS Engine.

pmd Issuing an ecsmgr -reset command to a pmd-linked ECS Engine may cause the pmd memory image to grow. Avoid repeated use of this command. If repeated use is necessary, stop and restart pmd occasionally.

### Getting Started **ECS Engine and Correlation Circuit States**

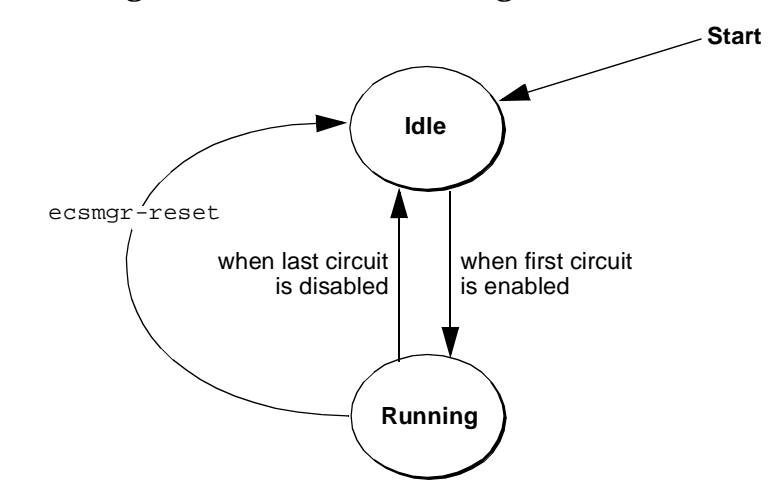

#### **Figure 2-4 Management Commands and Engine States**

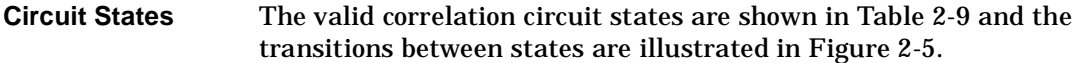

### **Table 2-9 States of Correlation Circuits**

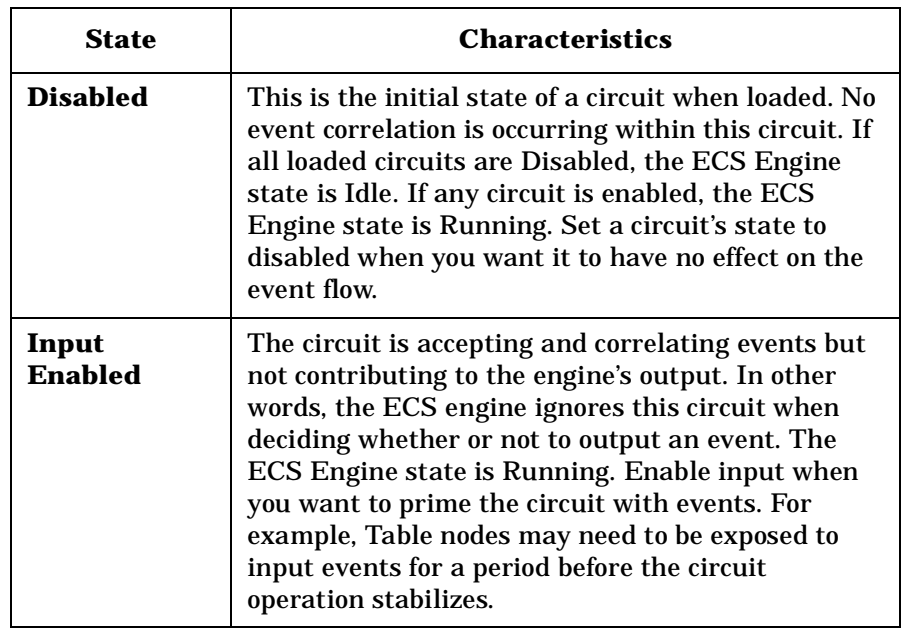

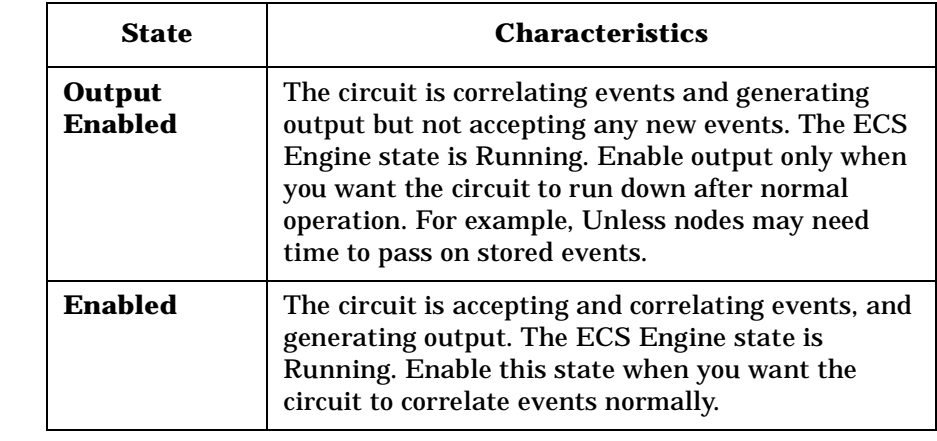

### **Table 2-9 States of Correlation Circuits (Continued)**

### Getting Started **ECS Engine and Correlation Circuit States**

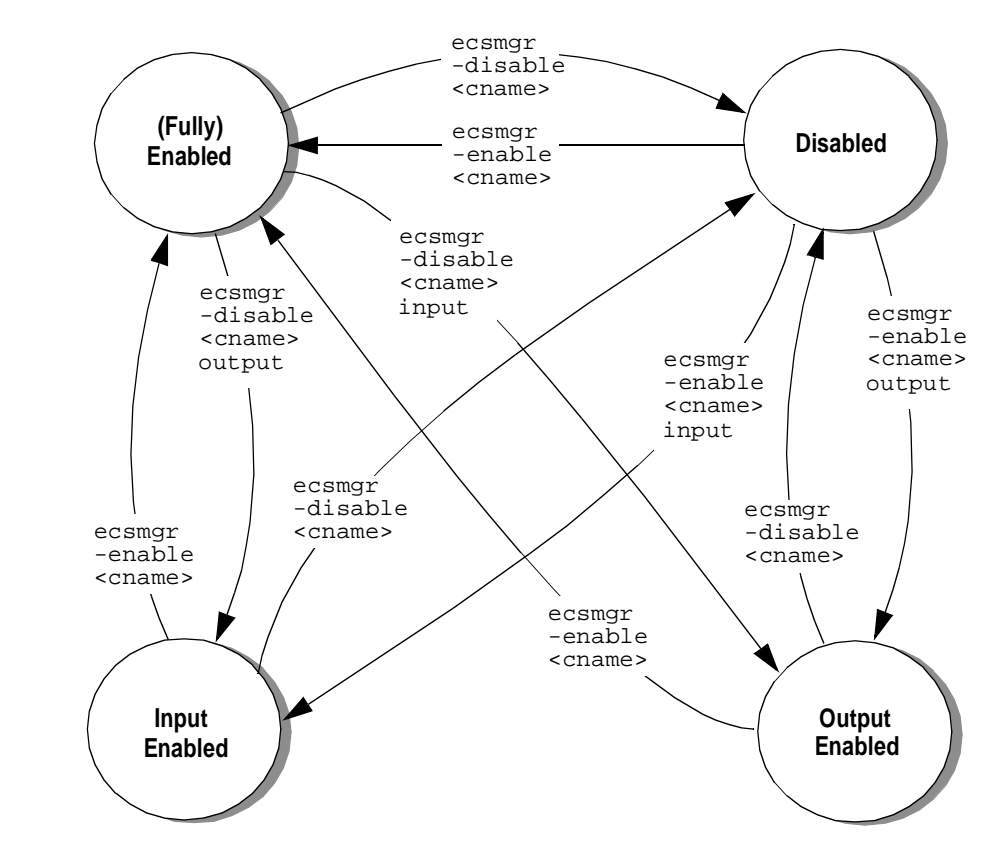

### **Figure 2-5 Management Commands and Circuit States**

### **Ensuring Synchronized Timing**

Most correlation circuits make assumptions about the time at which events are created. For the circuit to work correctly, the assumptions embedded in its design must be realistic. In some cases this means that all devices that generate events must have their clocks synchronized.

**NOTE** When the clocks of event-generating agents or devices are not closely synchronized, the circuit may fail to correlate events as the circuit designer intended.

> The ECS Engine operates on UTC (Universal Coordinated Time). The manner in which event creation times are determined is dependent on a number of factors. You should ask the circuit designer and/or the developer that integrated the ECS Engine event I/O system if they have any special requirements for time synchronization and if so, what they are.

> Generally, the only requirement is that the real time clock on the machine be accurately set to the correct UTC for where the ECS Engine is located relative to the Greenwich meridian.

Getting Started **Ensuring Synchronized Timing**

# **3 Operating the ECS Engine**

This chapter describes the main tasks associated with operating the ECS Engine. See the next chapter for details on monitoring the engine state.

The chapter begins with:

- • ["Starting the ECS Engine" on page 45.](#page-44-0)
- • ["Resetting the ECS Engine" on page 46](#page-45-0).

Then the operation of the ECS Engine is covered in these tasks:

- • ["Loading an ECS Circuit, Data Store, and Fact Store" on page 47](#page-46-0).
- • ["Enabling an ECS Circuit" on page 50](#page-49-0).
- • ["Enabling Drill Logs" on page 52](#page-51-0)
- • ["Updating the Data and Fact Stores" on page 56.](#page-55-0)
- • ["Dumping Data and Fact Stores to Files" on page 59](#page-58-0).
- • ["Reloading a Correlation Circuit" on page 61](#page-60-0).
- • ["Disabling an ECS Circuit" on page 62.](#page-61-0)
- • ["Managing Streams" on page 64](#page-63-0).
- • ["Unloading an ECS Circuit, Data Store, and Fact Store" on page 66.](#page-65-0)
- • ["Controlling Persistence" on page 67](#page-66-0)

The ECS Engine supports multiple event streams. However, most commands in this chapter are shown without streams. If a particular stream is not specified then the "default" stream is assumed.

If you need to create and deploy multiple streams, see ["Managing](#page-63-0)  [Streams" on page 64.](#page-63-0)

The explanations in this chapter assume that you are familiar with the ECS Engine states described in ["ECS Engine and Correlation Circuit](#page-36-0)  [States" on page 37](#page-36-0).

### <span id="page-44-0"></span>**Starting the ECS Engine**

### **Starting a pmd-linked ECS Engine**

These ECS Engines are loaded and initialized when the pmd is started. All control of the engine is through the ecsmgr program.

### **Starting Event I/O and Annotation**

Once the ECS Engine has been started you can start annotation server and event I/O processes. The circuit designer and/or the developer of these processes should provide you with details about how and when to start these programs.

**NOTE** Do not enable ECS circuits that require specific event I/O or annotation server processes until those processes have been started.

<span id="page-45-0"></span>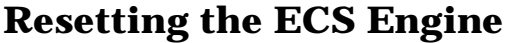

An ECS Engine can be reset at any time. Resetting an engine places it in the same state it was in when the engine was first started. All ECS circuits, Data Stores and Fact Stores are discarded when the engine is reset.

When you initialize the ECS Engine, event logs are rolled over which means \*.evt1 files are deleted and \*.evt0 files are renamed with \*.evt1 suffixes. If you need to keep any \*.evt1 files you should move or rename them before initializing the engine.

If events have been previously logged, the following event log files may be present in \$OV\_LOG/ecs/instance/:

- ecsin.evt0 and ecsin.evt1
- **State transition** The ECS Engine can be in any state. This task changes the engine state to Idle. **Reset the engine** To reset the Open ECS Engine, type:

#### **ecsmgr -reset**

To reset an pmd-linked ECS Engine, delete the file \$OV\_CONF/ecs/instance/config before executing ovstart.

### <span id="page-46-0"></span>**Loading an ECS Circuit, Data Store, and Fact Store**

The ECS Engine must be loaded with one or more ECS circuits plus, optionally, Data Stores and Fact Stores before correlation can be enabled. You assign a *symbolic name* to ECS circuits, Data Stores and Fact Stores when they are loaded. The symbolic name identifies this circuit in any subsequent commands.

If an ECS circuit uses a Data or Fact Stores, you must load the store(s) before loading the circuit. Then, when the circuit is loaded there are four options:

- correlation circuit alone
- correlation circuit and Data Store
- correlation circuit and Fact Store
- correlation circuit, Data Store, and Fact Store.

You can load any number of correlation circuits and Data and Fact Stores in each ECS Engine. Only one Data Store and one Fact Store can be associated with each circuit. However, stores can be shared by setting several circuits to reference the same Data and Fact Stores.

After a circuit has been loaded it must be enabled, as described in ["Enabling an ECS Circuit" on page 50](#page-49-0), for event correlation to occur.

**Symbolic and file names** You assign symbolic names to correlation circuits, Data Stores, and Fact Stores as they are loaded. These names need not have any relationship to the name of the file from which they were loaded. Since there is no facility in ECS to discover the name of the file from which a circuit or store was loaded, it is recommended that you use names that are easily associated with the original files (the most obvious solution is to base the symbolic name on the file name).

#### **NOTE** When you have loaded a correlation circuit and associated Fact and/or Data store, you cannot delete the stores without first unloading the correlation circuit.

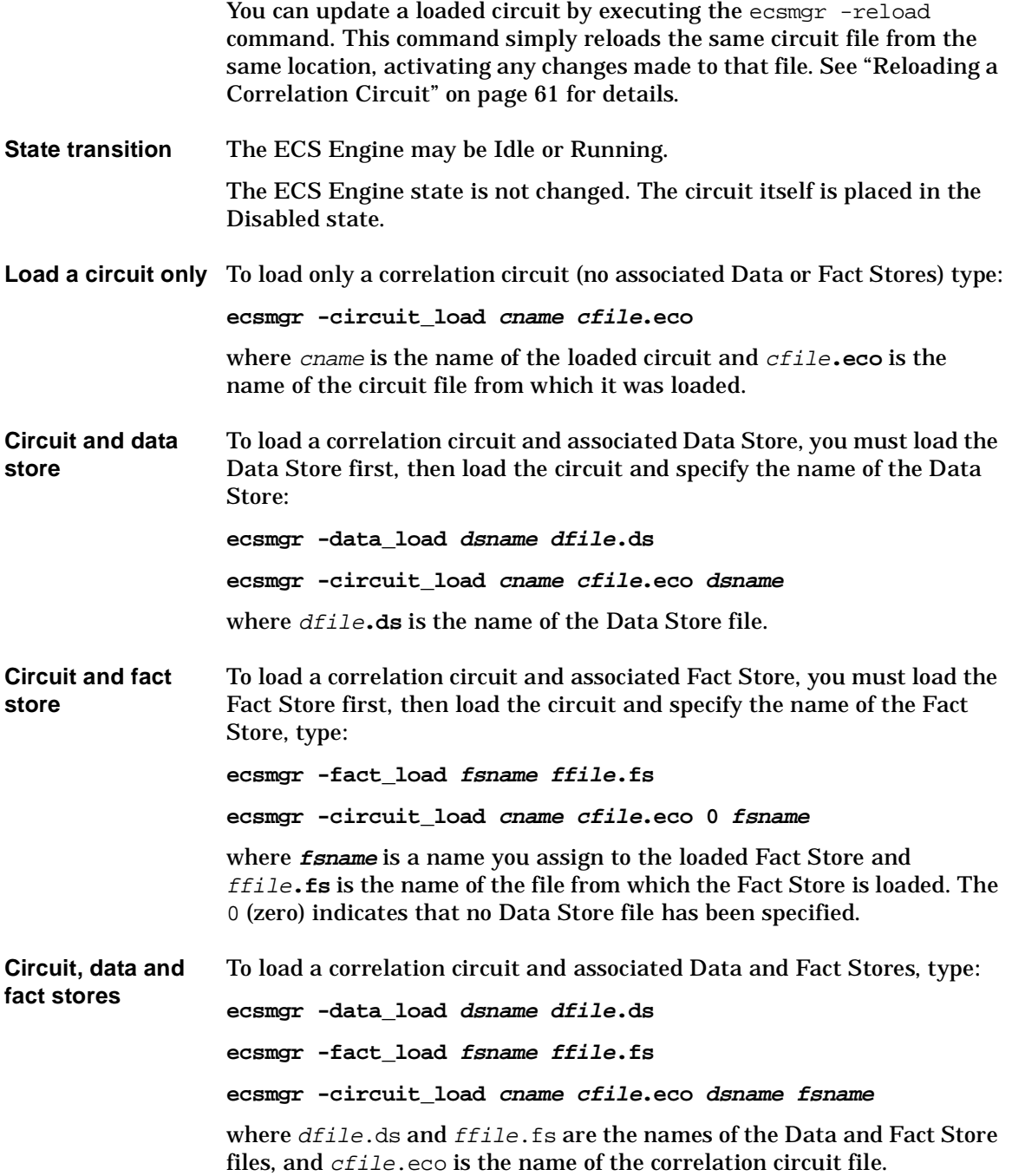

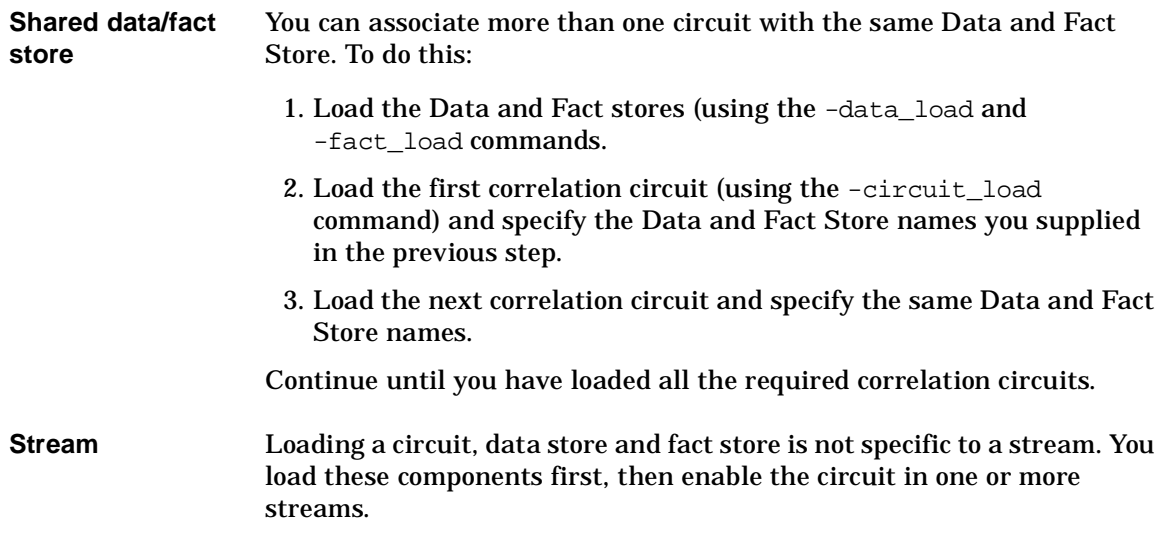

### <span id="page-49-0"></span>**Enabling an ECS Circuit**

Once an ECS circuit has been loaded it must be enabled before it starts to correlate events. A circuit's input can be enabled or disabled separately from its output. Enabling a circuit places it in one of three states:

- **Input enabled**—the circuit receives events but it does not affect the engine's determination of which events to output. Table nodes and other event storage is primed with events from the input.
- **Output enabled**—the circuit can output events but cannot receive new events. The circuit may output events that were stored in the circuit while the input was enabled, and the output events that are generated by the circuit itself.
- **Enabled**—the circuit can both receive and output events. This is the normal condition of an active ECS circuit.
- **State transition** If the ECS Engine is in the Idle state it is moved to the Running state when a circuit is successfully enabled. If the ECS Engine is already Running, then there is no change to the state of the engine.
- **Enable a circuit** To enable both the input and output ports of a loaded correlation circuit, type:

#### **ecsmgr -enable cname**

where cname is the name of a loaded correlation circuit.

You can enable a circuit's input and output independently. The correlation circuit starts to affect the flow of events only when both input and output ports are active. This can be useful in a production environment when a circuit needs to be *run up* or *run down*. For example, if a circuit contains a Table node that must be primed with events before the correlation works correctly, you can enable the input, wait until the node is primed, then enable the output.

**Enable input only** To enable only the ECS circuit's input ports, type: **ecsmgr -enable cname input**

**Enable output only** To enable only the ECS circuit's output ports, type:

#### **ecsmgr -enable cname output**

Once a circuit has been partially enabled using one of these commands, you fully enable the circuit in the usual way:

#### **ecsmgr -enable cname**

**Streams** If a stream is not specified then the correlation circuit is enabled on the *default* stream. To specify a different stream, use the -stream <stream> option. For example, to fully enable myCircuit.eco on the stream myStream:

#### **ecsmgr -stream myStream -enable myCircuit.eco**

The stream myStream must have been previously created. For details, see ["Managing Streams" on page 64](#page-63-0).

<span id="page-51-0"></span>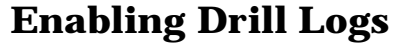

Every stream has associated with it two files

- drill information log
- drill event log

The engine also has it's own correlation info and drill event logs.

The drill logging can be enabled or disabled with the help of the ecsmgr commands as below. For information on Drill Down and Custom logging refer to Chapter 5, "Drill Down," on page 95 in the *HP OV ECS Developer's Guide and Reference*.

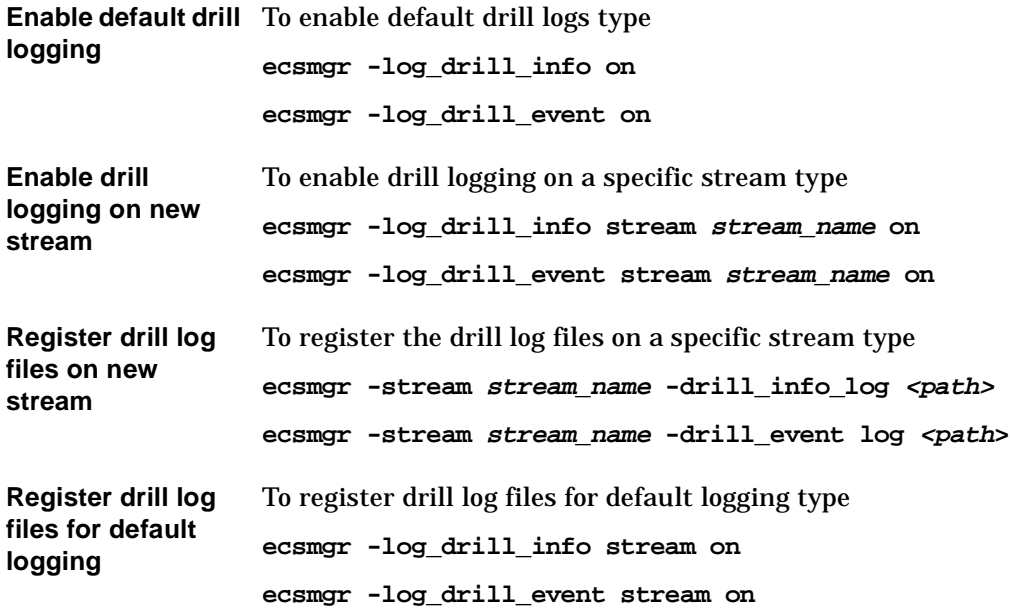

### **Loading Perl files**

Data external to ECS can be processed using user provided Perl scripts. These Perl files have to be loaded into the ECS engine for further processing. For more information on the format of the Perl file refer to *HP OV ECS Designer's Reference Guide*.

Perl files associated with the circuit must be loaded before the circuit is loaded into the ECS engine. To load the Perl file into the engine

**ecsmgr -i <instance\_number> -load\_perl -f <user\_supplied Perl file>**

### **Changing the Association Between Stores and Circuits**

The Data Store and Fact Store associated with a circuit can be changed while the ECS Engine is running, but the circuits that reference the Data and Fact Stores must be temporarily disabled. If you want to avoid disabling the ECS circuit, you may prefer to update the Data and Fact Stores that have already been loaded. See ["Updating the Data and Fact](#page-55-0)  [Stores" on page 56](#page-55-0) for details.

**State transition** The ECS Engine may be Idle or Running. Loaded correlation circuits can be in any state.

> If this command unloads the last circuit, the ECS Engine drops back to the Idle state while the circuit is disabled. If the ECS Engine was Idle to start with, this task changes the engine state to Running when the correlation circuit is enabled.

**Change data/fact**  To change the Data and Fact Stores associated with a correlation circuit:

1. Load the new Data and Fact Stores:

**ecsmgr -data\_load dsname dfile.ds**

**ecsmgr -fact\_load fsname ffile.fs**

where dsname is the name of the data store loaded from the data store file called  $dfile$ .ds, and  $fspace$  is the name of the fact store loaded from the fact store file called *ffile*.fs. You must make sure that the symbolic names you give to the stores is different from any existing names.

2. Disable each correlation circuit whose association you want to

change:

**ecsmgr -disable cname**

where cname is the name of the circuit being disabled.

3. Unload each correlation circuit whose association you want to change:

**ecsmgr -circuit\_unload cname**

**stores**

Repeat each of the above two steps for each circuit whose Data and/or Fact Store you want to change. You can then proceed to reload the circuits as described in the next two steps:

4. Load each correlation circuit again and nominate the new Data and Fact Stores:

```
ecsmgr -circuit_load cname cfile.eco dsname fsname
```
where  $cfile.eco$  is the name of the circuit file to be reloaded, and dsname and fsname are the names of the new Data and Fact Stores, as specified in the first step.

5. Enable each correlation circuit:

```
ecsmgr -enable cname
```
6. If necessary, unload the old (no longer used) Data and Fact Stores:

```
ecsmgr -data_unload dsname
```

```
ecsmgr -fact_unload fsname
```
where *dsname* is the name of the old data store, and *f sname* is the name of the old fact store. Note that you should only do this if there are no other circuits using these stores.

**Streams** Data stores and fact stores are not specific to a stream but correlation circuits are. If a correlation circuit is enabled on a stream other than the default stream then you must specify the stream using the -stream <stream> option. See ["Enabling an ECS Circuit" on page 50](#page-49-0).

### <span id="page-55-0"></span>**Updating the Data and Fact Stores**

The Data Store and Fact Store can each be updated while the ECS Engine is in the Running state, and while the circuits that use the stores are fully Enabled. If you update an ECS Engine in the Running state there may be some disruption for one or more of the following reasons:

- Some events are correlated by the contents of the *old* Data and Fact Stores and some by the contents of the *updated* stores.
- Statically evaluated parameters that depend on Data and Fact Store contents are not updated until forced explicitly to be re-evaluated (by issuing the ecsmgr -circuit\_reload command).
- When there are dependencies between a Data and a Fact Store, correlation may be carried out using the data from a new *Data* Store and relationships from an old *Fact* Store, and vice-versa. You can eliminate this problem if both Data and Fact Store entries are combined in single file and loaded with the ecsmgr -update command—see below.

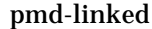

The postmaster may become stressed if it is heavily loaded and the update contains too many entries.

To minimize the disruption to correlation:

- perform the update when network traffic is low
- combine Data and Fact Store update entries in a single file
- only update a few entries at a time.

The last solution may be useful to avoid stressing the DM postmaster, but has the effect of increasing the chances of using old and new entries together. However, several smaller disruptions may be better than one big one.

#### **See also** See the *HP OpenView Communications Event Correlation Services Designer's Reference* for an explanation of static and dynamic evaluation.

**State transition** The ECS Engine may be Idle or Running. Loaded correlation circuits can be in any state.

This task does not cause a change of state.

**Before you begin** If necessary, use a text editor to make changes to the data or fact store files.

Before you begin, ask the circuit designer:

- if any statically evaluated parameters need to be re-evaluated
- if there are any dependencies between the Data and Fact Store updates
- whether large Data and Fact Store files can be split into a number of smaller files
- whether Data and Fact Store entries can be combined in a single update file.
- **Update all stores** To update Data and Fact Stores from a single update file, type:

ecsmgr **-update cname file**

where cname is the name of the circuit associated with the Data and Fact Store to be updated, and  $file$  is the name of the file containing the store updates. Both data store and Fact store updates can be combined into one file. When the update occurs, the ECS Engine applies the Data and Fact Store updates to the correct store.

**Update data store only** To update only the Data Store, type: **ecsmgr -data\_update dsname dfile** where  $ds$  name is the name of the Data Store to be updated, and  $dfile$  is the name of the file containing the store updates. **Update fact store only** To update only the Fact Store, type: **ecsmgr -fact\_update fsname ffile**

> where *fsname* is the name of the Fact Store to be updated, and *ffile* is the name of the file containing the store updates.

**Reload affected circuits** After the Data and/or Fact Stores have been updated you may want to force the re-evaluation of statically evaluated parameters. Statically evaluated parameters are evaluated only when a circuit is loaded or reloaded. To ensure that references to Data or Fact Store entries in statically evaluated parameters are updated you must complete the following steps for each circuit affected by the update: 1. Disable the circuit: **ecsmgr -disable cname** 2. Reload the circuit from the circuit file: **ecsmgr -circuit\_reload cname** This causes statically evaluated parameters to be re-evaluated and updated Data and Fact Store values to be used. 3. Enable the circuit again to restart correlation: **ecsmgr -enable cname** If necessary you can independently enable the circuit's input and output. After an update, the Data and Fact Stores may consist of a mixture of entries—some from the files you originally loaded and others from the update files. If you have run many updates you may even have lost track of the files loaded. You can save the current Data and Fact Store to files — see ["Dumping Data and Fact Stores to Files" on page 59.](#page-58-0) You should also preserve all data and fact store files, so that you can recover the ECS Engine to a known configuration by resetting the engine, loading the original data and fact stores, and then applying all the updates in the same sequence as before. See the *HP OpenView Communications Event Correlation Services Designer's Reference* for details on how stores are updated. **Streams** Data stores and fact stores are not specific to a stream but correlation circuits are. If a correlation circuit is enabled on a stream other than the default stream then you must specify the stream using the -stream <stream> option. See ["Enabling an ECS Circuit" on page 50](#page-49-0).

## **Dumping Data and Fact Stores to Files**

<span id="page-58-0"></span>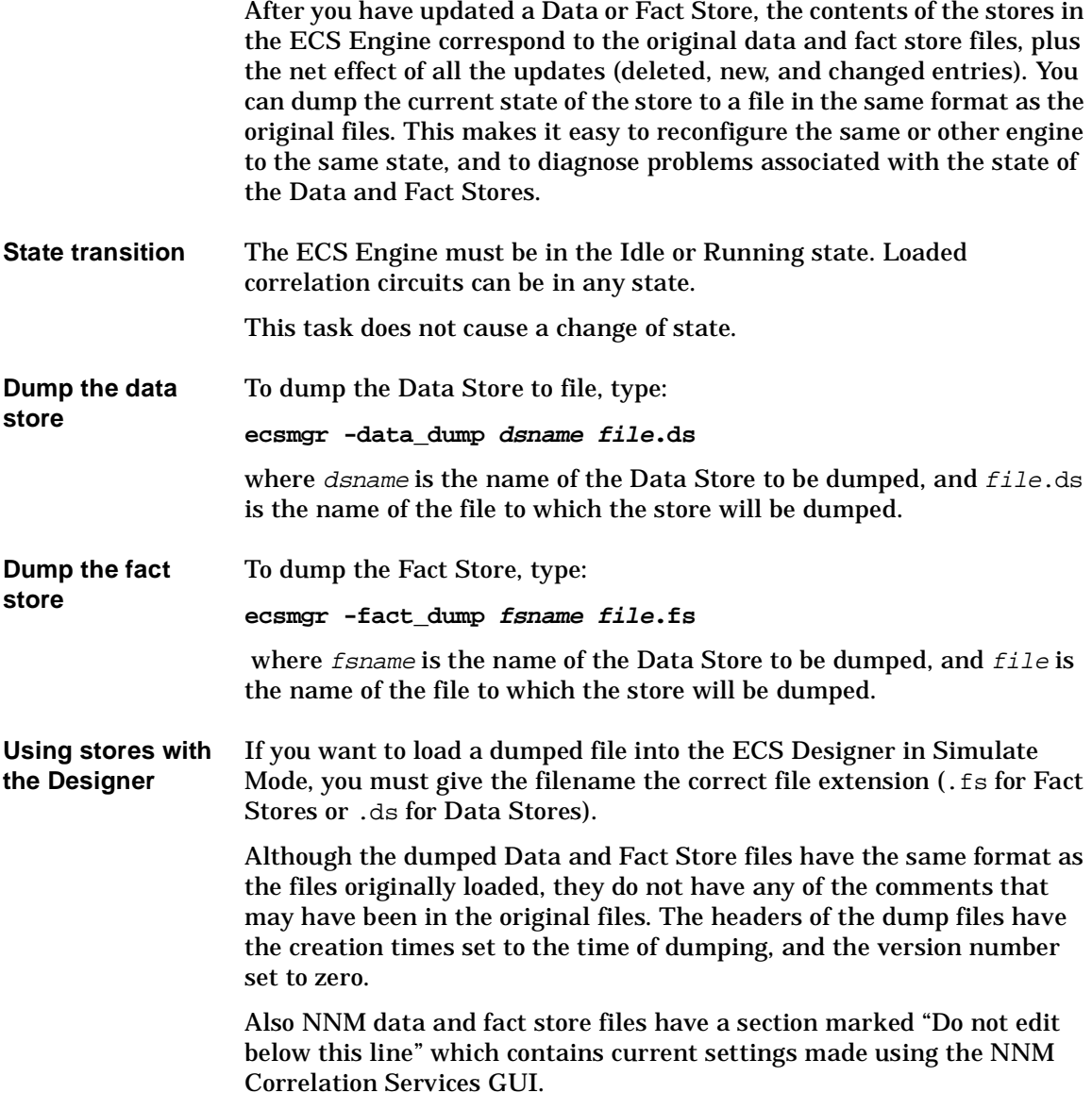

Also, data and fact store files dumped from an ECS Engine have an offset time for each entry. The oldest version has a relative time of zero. Updates to stores have an offset which is the duration since the oldest version.

<span id="page-60-0"></span>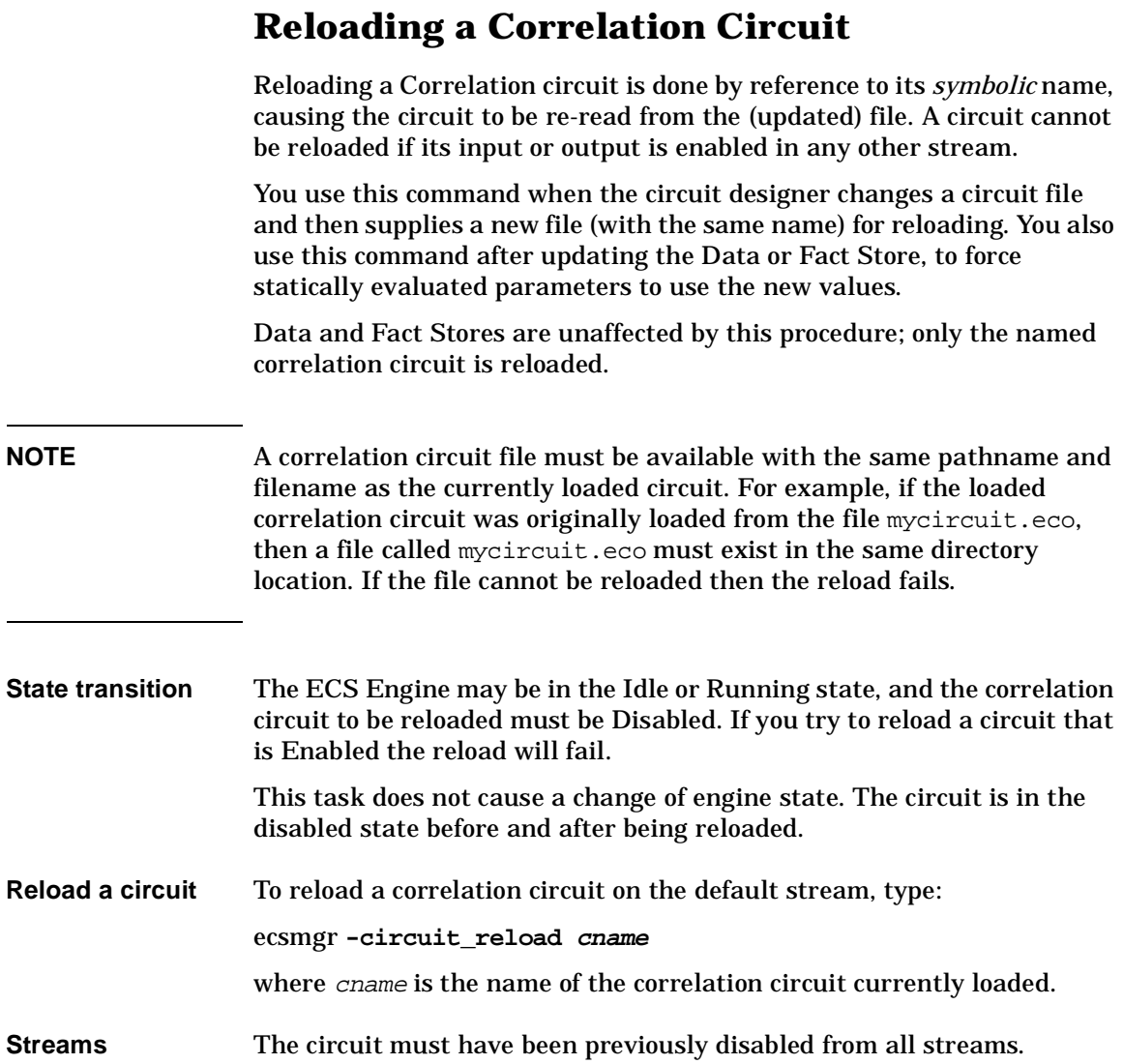

### **Disabling an ECS Circuit**

<span id="page-61-0"></span>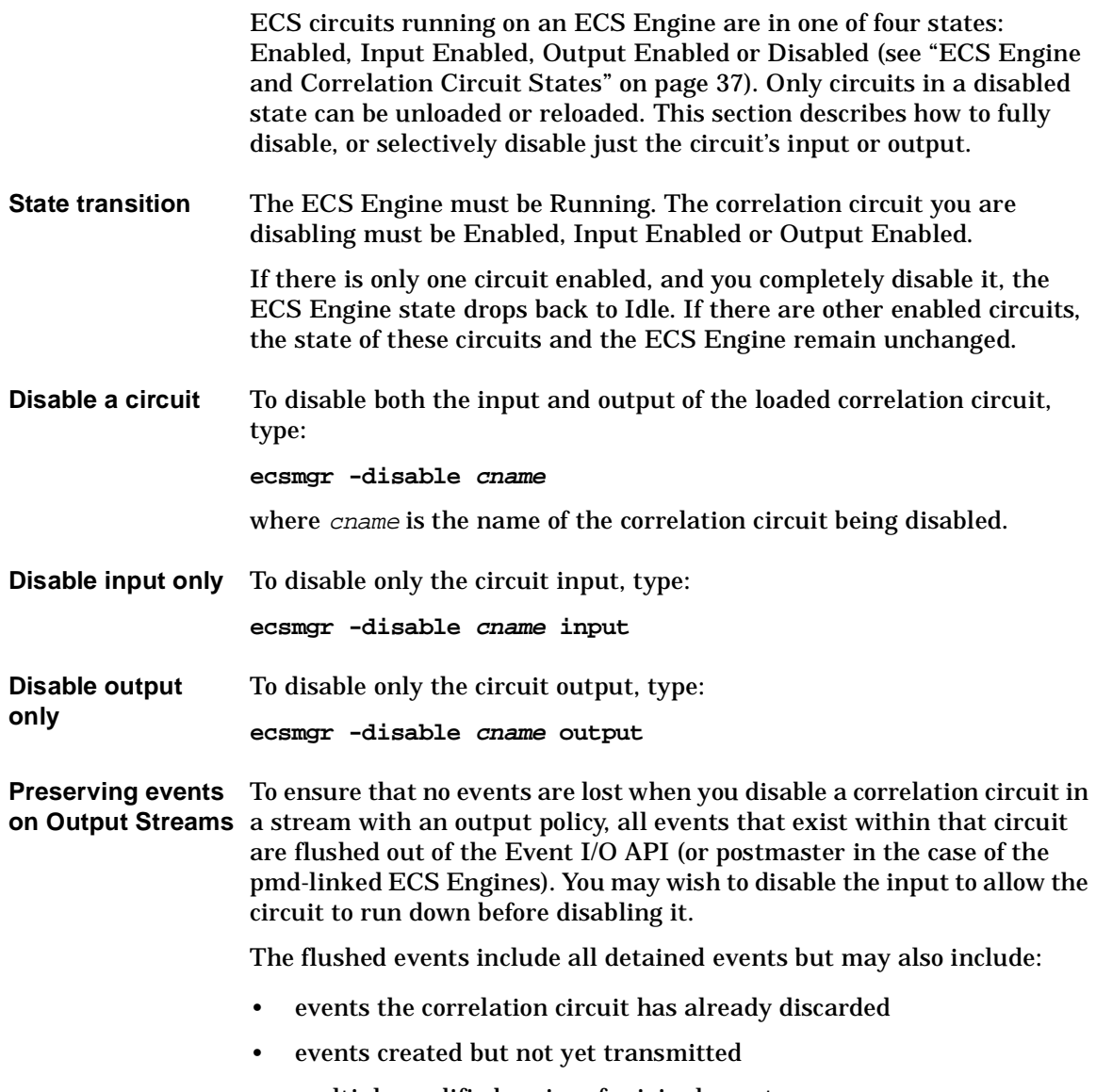

• multiple modified copies of original events.

**Streams** If the correlation circuit is enabled on a stream other than the default stream then you must use the -stream option. For example:

**ecsmgr -stream test -disable cname**

### <span id="page-63-0"></span>**Managing Streams**

There is a default stream called default. This stream has a policy of output. The default stream is always present. You cannot remove it.

Examples of when to create additional streams are:

- When you need run correlation circuits that require a discard policy.
- When you have an application that subscribes to a stream other than the default stream.
- If you want to create different streams for different applications.
- If you want to create a different stream for test purposes.

Streams are created and removed using the -create\_stream and -remove\_stream options for ecsmgr. Many ecsmgr commands are stream oriented (for example: -enable\_circuit, -disable\_circuit, -policy). If you want to omit the stream when using these commands, the command is applied to the default stream. If you want the command to apply to any other stream then you must use the -stream <stream> option to specify the name of the stream to which the command should be applied.

To create a stream:

**ecsmgr -create\_stream <stream> [output|discard]**

If you do not specify output or discard then the stream policy defaults to output. Each stream must have a unique name ('default' is a reserved name).

**State transition** The ECS Engine can be in any state. Creating a stream will change the existing state of the engine.

To change the policy of a created stream:

**ecsmgr -stream <stream> output|discard**

The stream policy can be changed only if there are no correlation circuits enabled on it.

To enable a correlation circuit on a stream, first load the correlation circuit and then:

**ecsmgr -stream <stream> -enable**

To log events output by a specified stream:

**ecsmgr -log\_events stream <stream> on**

For other stream related event logging and tracing options, see [Chapter 4, "Monitoring the ECS Engine," on page 69.](#page-68-0)

To remove a stream, first disable all correlation circuits on that stream and then:

**ecsmgr -remove\_stream <stream>**

<span id="page-65-0"></span>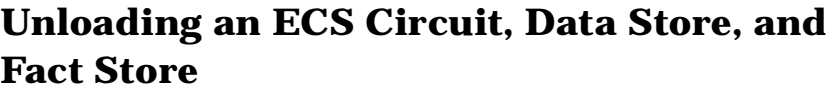

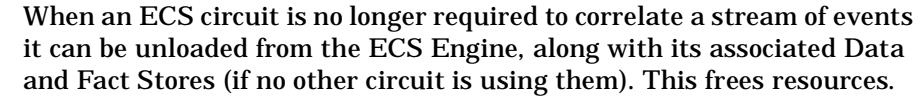

If you have made updates to the Data and/or Fact Store, dump the stores to file before you unload them. See ["Dumping Data and Fact Stores to](#page-58-0)  [Files" on page 59](#page-58-0).

**State transition** The correlation circuit you want to unload must be Disabled.

This task does not cause a change of state.

**Unload a circuit** To unload a correlation circuit from the ECS Engine:

**ecsmgr -circuit\_unload cname**

where cname is the name of the circuit to be unloaded.

**Unload stores** To unload the associated fact store:

**ecsmgr -fact\_unload fsname**

To unload the associated data store:

ecsmgr **-data\_unload dsname**

**Streams** Unloading circuits or stores is not a stream-oriented command because correlation circuits are associated with a stream only while they are enabled.

## **Controlling Persistence**

<span id="page-66-0"></span>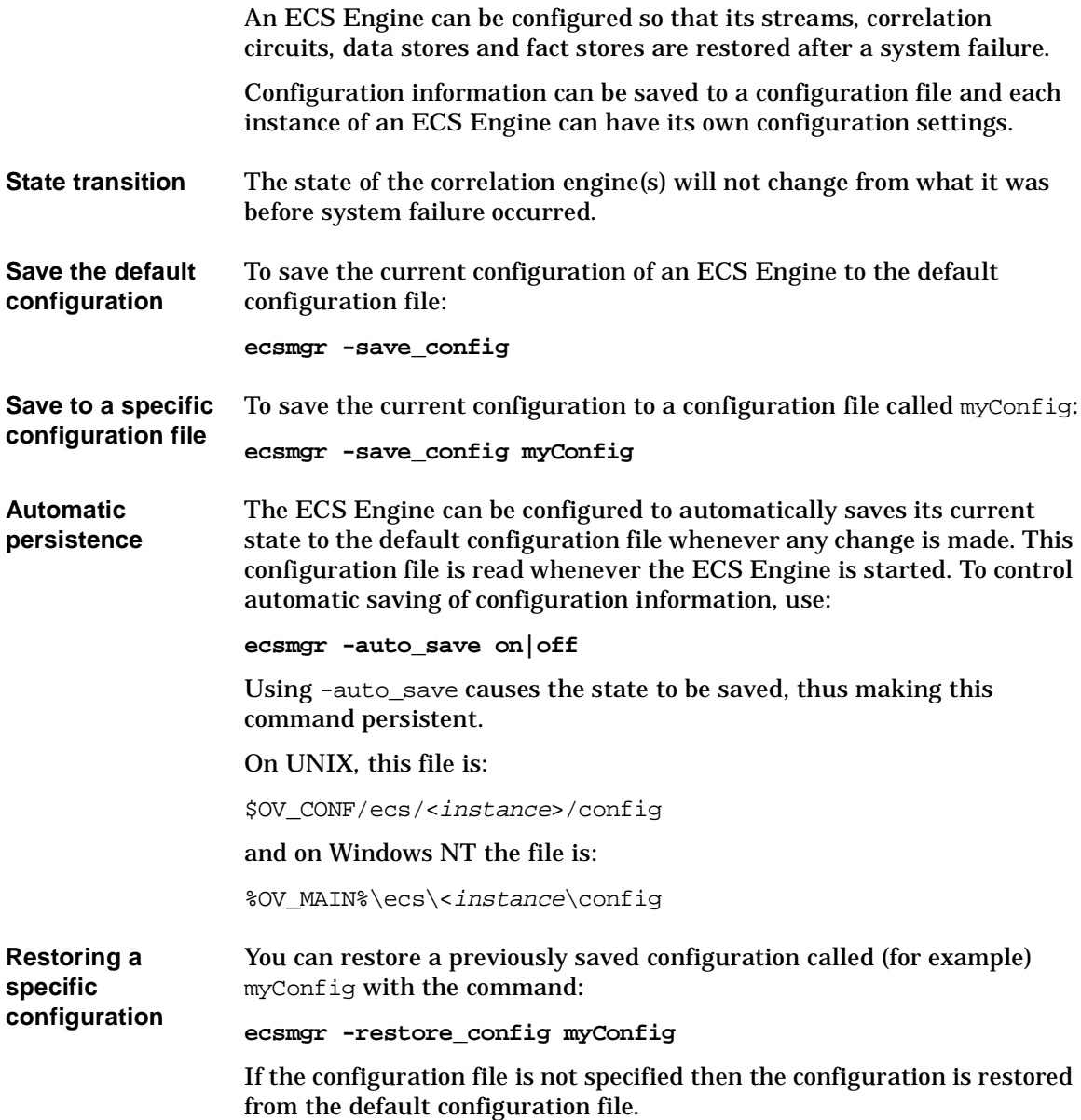

Operating the ECS Engine **Controlling Persistence**

## <span id="page-68-0"></span>**4 Monitoring the ECS Engine**

Part of the administrator's responsibilities include monitoring the state of the ECS Engine. This information is needed to determine the detailed state of the engine and each of the circuits, and may also be important to other people, such as circuit designers, who frequently need detailed logs and other information to analyze the effectiveness of circuits. Error logs, trace files and state snapshots can also be requested by support staff when diagnosing operational problems.

This chapter describes the ecsmgr options that you use to obtain data about an ECS Engine, correlation circuits, and the Data and Fact Stores.

The first section describes the -info option that you will probably use more frequently than any other command ecsmgr command. Use it whenever you need to check the state of the ECS Engine and the currently loaded circuits:

• ["Displaying ECS Engine Information" on page 71](#page-70-0)

The ability to log events is central to ECS circuit development and troubleshooting and is described in:

• ["Logging Events" on page 78](#page-77-0)

The other monitoring commands provide more detailed information on the engine state and statistics:

- • ["Obtaining Engine Statistics" on page 73](#page-72-0)
- • ["Logging Errors and Tracing Operations" on page 81.](#page-80-0)

For a summary of the options described in this chapter, see *ecsmgr*(1m).

<span id="page-70-0"></span>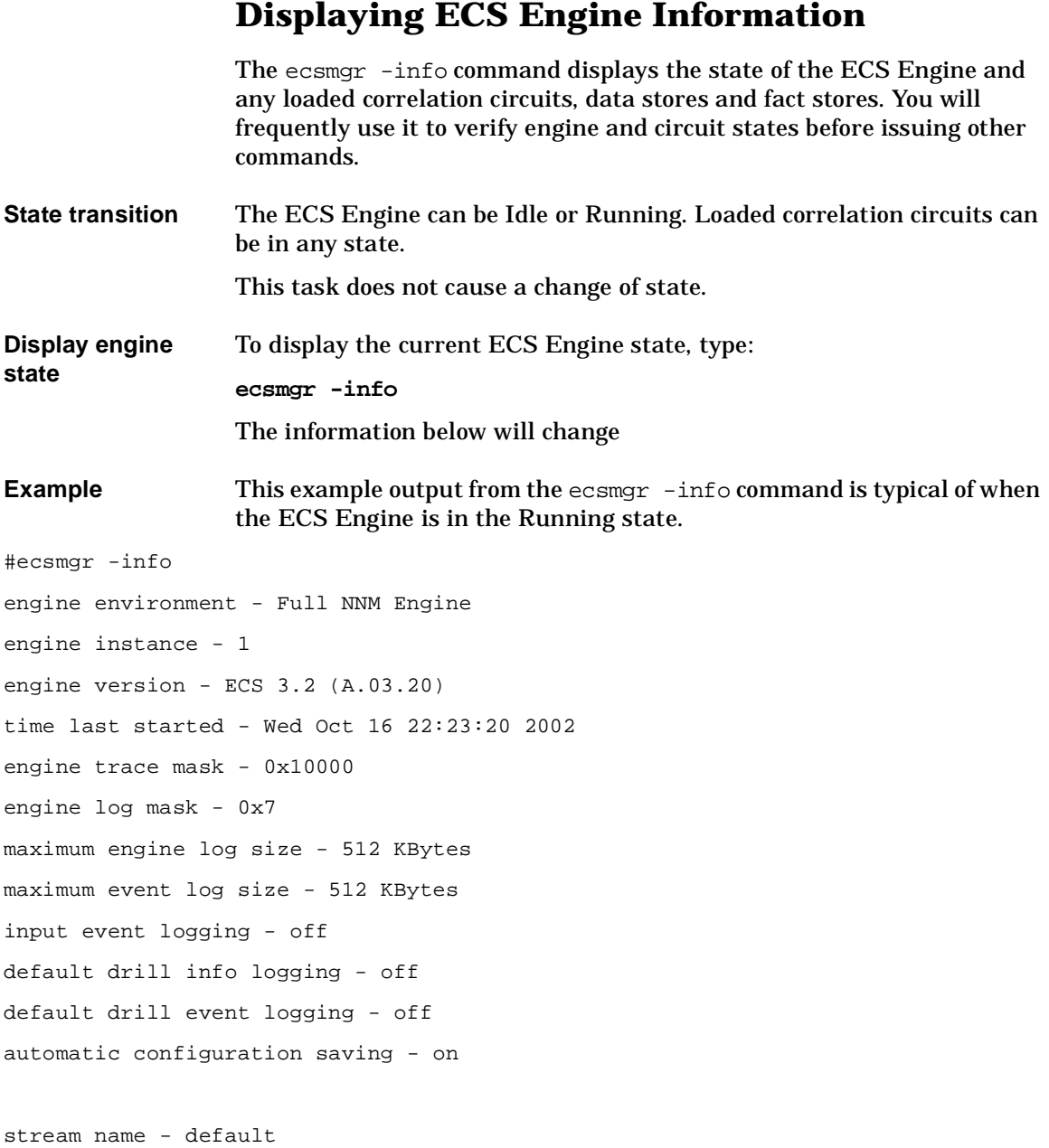

#### Monitoring the ECS Engine **Displaying ECS Engine Information**

stream policy - output (unless discarded by a circuit) stream event logging - off stream policy event logging - off stream drill info logging - off stream drill event logging - off circuits enabled in stream - <none>

circuit name - sced1 circuit date - Wed Oct 16 21:49:35 2002 circuit version - 0 circuit unique identifier - 11043977 time circuit load - Wed Oct 16 22:23:49 2002 circuit event logging - off circuit state - disabled data store name - sced data store date - Wed Oct 16 14:08:25 2002 data store version - 1 time data store load - Wed Oct 16 22:23:49 2002
<span id="page-72-0"></span>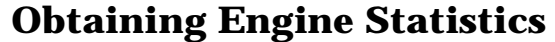

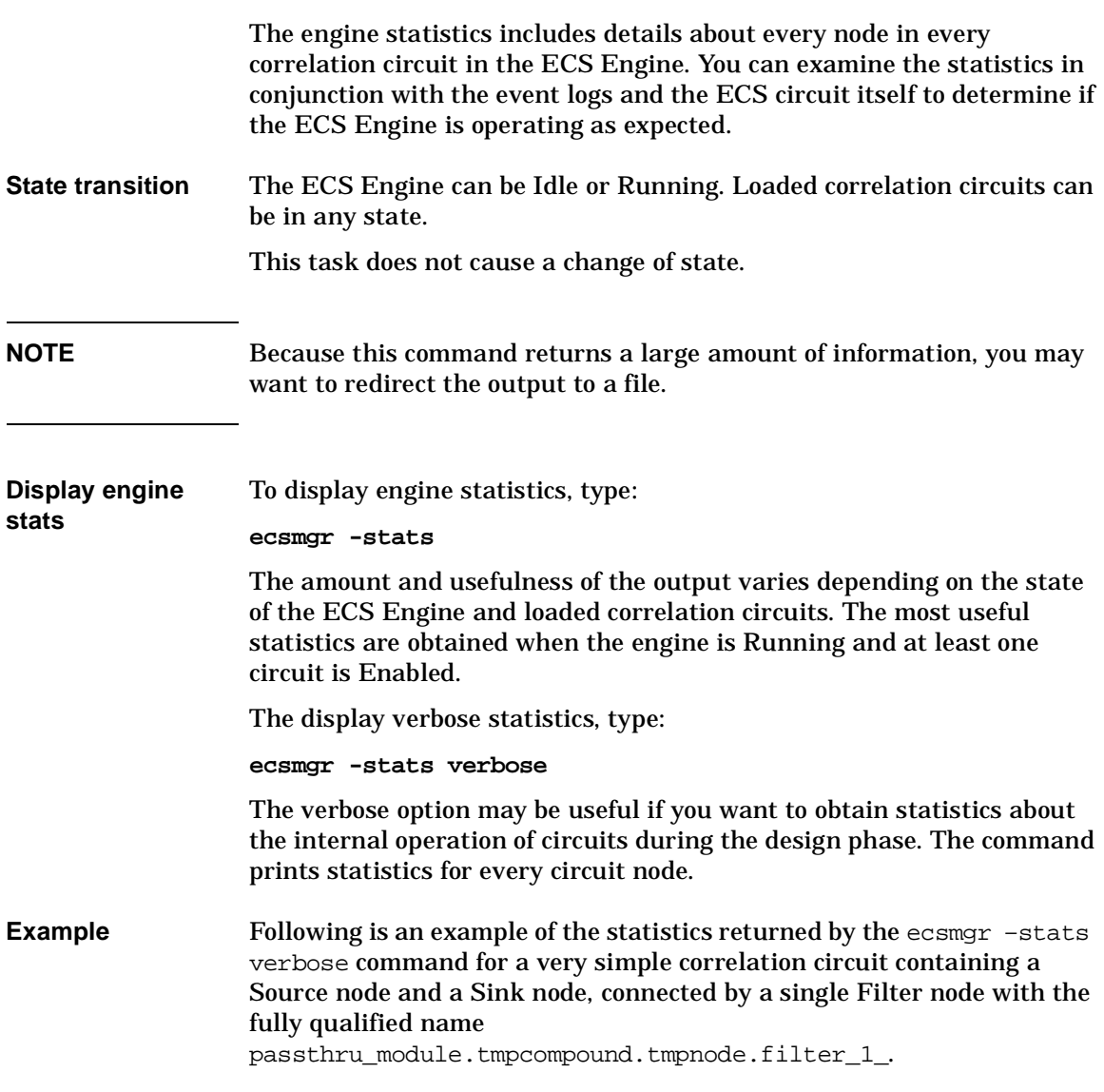

```
# ecsmgr -stats verbose
Engine Statistics -
 input.inputFilters = [((), (), 2.9.3.2.10.4), ((), (), ""),
                                                 (( ) , ( ) , ( )) ]engineInstance = 36
 currentTime = 19980407073924.000000Z
 enginelog.errors = 0
 enginelog.warnings = 0
 enginelog.info = 0
Stream Statistics -
 Stream "default" -
   default.in.input = 1
   default.in.new = 0
   default.out.output = 1
   default.out.discarded = 0
   default.out.undecided = 0
   default.out.errors = 0
   default.original.output = 1
   default.policy.num = 1
Circuit Statistics -
 Circuit "circuit1" -
   circuit1.in.input = 0
   circuit1.in.new = 0
   circuit1.out.out.out = 0circuit1.out.discarded = 0
   circuit1.out.undecided = 0
   circuit1.out.errors = 0
   circuit1.original.output = 0
Circuit Node Statistics -
 Circuit "circuit1" -
 extraction module.tmpcompound.external port output ecmip.
                                              input_numin = 0
 extraction_module.tmpcompound.tmpnode.count_passthru.
```

```
 increment_input_numin = 0
extraction module.tmpcompound.external port output passthru.
                                 input_maxTD = 596523h14m7sextraction_module.tmpcompound.tmpnode.modify_cmip_site.
                             input minTD = -596523h-14m-8sextraction_module.tmpcompound.tmpnode.filter_snmp_site.
                             input\_minTD = -596523h-14m-8sextraction_module.tmpcompound.tmpnode.modify_snmp_site.
                             input\_minTD = -596523h-14m-8sextraction_module.tmpcompound.tmpnode.filter_snmp_site.
                          error output maxTD = 596523h14m7s
```
These statistics refer to the overall inputs and outputs of the ECS Engine as described in Table 4-1 and Table 4-2.

<span id="page-74-4"></span>Although every event that enters the engine will enter every stream, the in.input value is kept on a per stream basis. This is because a new stream may be created after the engine has already received events and other stream-based statistics are more meaningful when compared with the number of events that have actually entered that stream.

The default stream (which is always present) shows the total number of events that have entered the engine.

<span id="page-74-3"></span><span id="page-74-2"></span><span id="page-74-1"></span><span id="page-74-0"></span>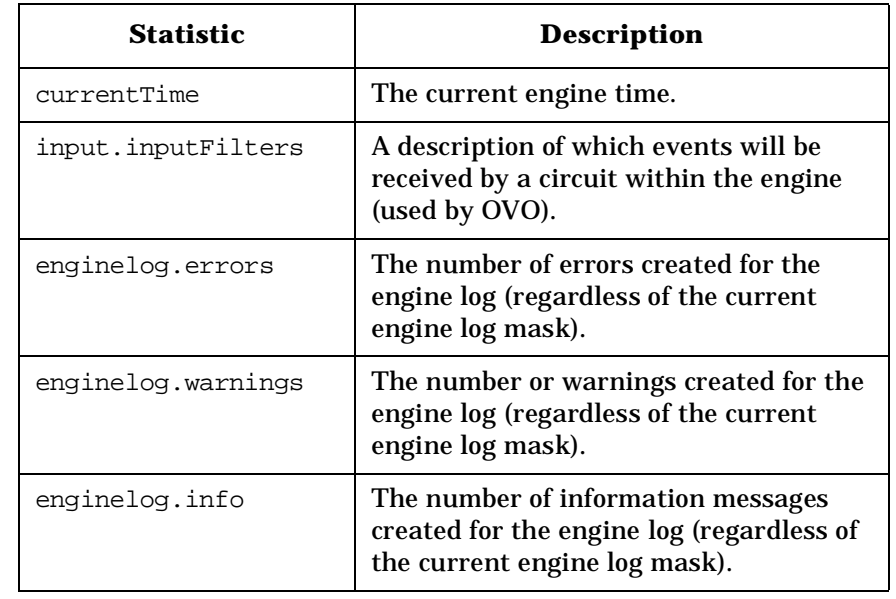

#### **Table 4-1 Engine Statistics**

...

<span id="page-75-1"></span><span id="page-75-0"></span>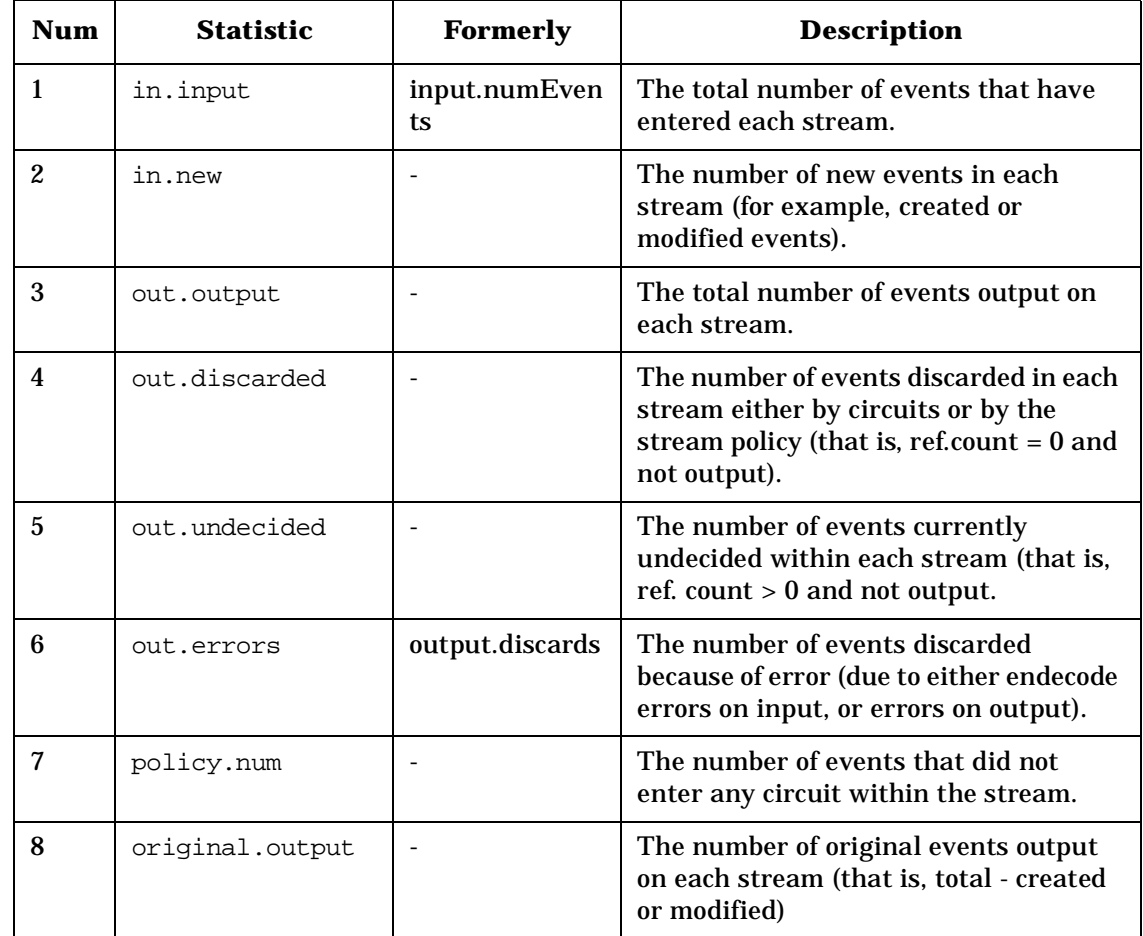

#### **Table 4-2 Stream and Circuit Statistics**

**NOTE** These statistics *never* count temporary or composite events, and they do not count created events until the events are output from the engine.

> The number of events seen by a stream is the number of events input into the stream plus the number of events created within the stream. Therefore the total number of events =  $(1) + (2)$ .

Every event in a stream will either be output on the stream (3), discarded in the stream (4), discarded by error (6), or currently undecided (5). Therefore, at any point in time  $(1) + (2) = (3) + (4) + (5) +$ (6).

The overall effectiveness of a stream on reducing the event flow is calculated with  $(3) / (1)$ .

The proportion of the original event flow preserved by a stream is calculated with  $(8) / (1)$ .

The proportion of events that are accepted by a circuit is calculated with  $[(1) - (7)$   $]/(1)$ . This is like "coverage" for events.

| <b>Statistic</b> | <b>Type</b> | <b>Description</b>                                                                                                    |
|------------------|-------------|----------------------------------------------------------------------------------------------------|
| portname numin   | integer     | The number of events that<br>have arrived at this input port<br>since node creation. (portname<br>is input, reset_input, etc.) |
| portname minTD   | duration    | Minimum transit delay of<br>events arriving at this input<br>port.                                                             |
| portname maxTD   | duration    | Maximum transit delay of<br>events arriving on this input<br>port.                                                             |
| portname numout  | integer     | The number of events that<br>have exited through this<br>output port since node<br>creation.                                   |
| portname minTD   | duration    | Minimum transit delay of<br>events exiting from this<br>output port.                                                           |
| portname maxTD   | duration    | Maximum transit delay of<br>events exiting from this<br>output port.                                                           |

**Table 4-3 Node Statistics**

# <span id="page-77-6"></span><span id="page-77-5"></span><span id="page-77-3"></span><span id="page-77-1"></span><span id="page-77-0"></span>**Logging Events**

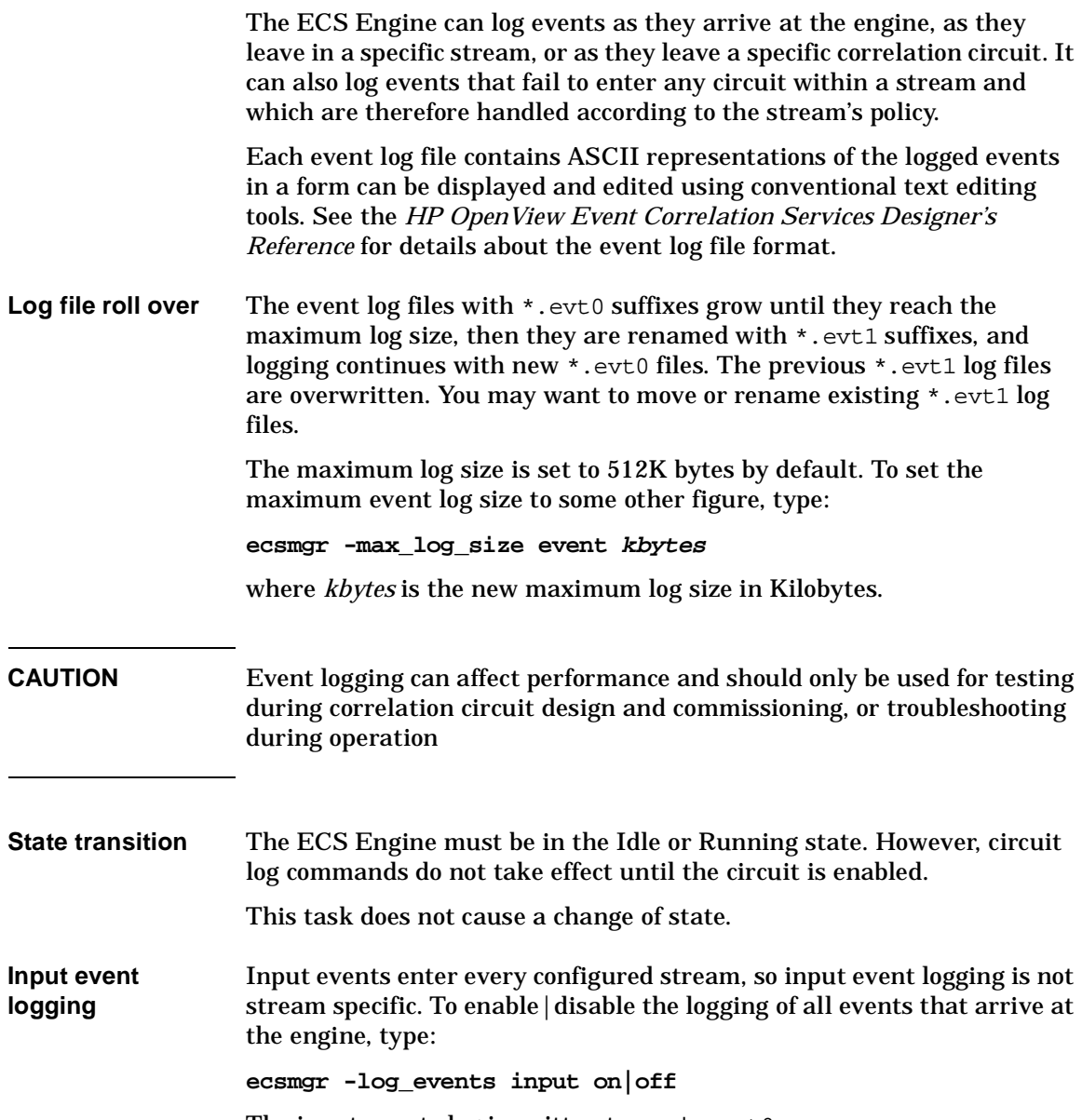

<span id="page-77-7"></span><span id="page-77-4"></span><span id="page-77-2"></span>The input events log is written to ecsin.evt0.

<span id="page-78-0"></span>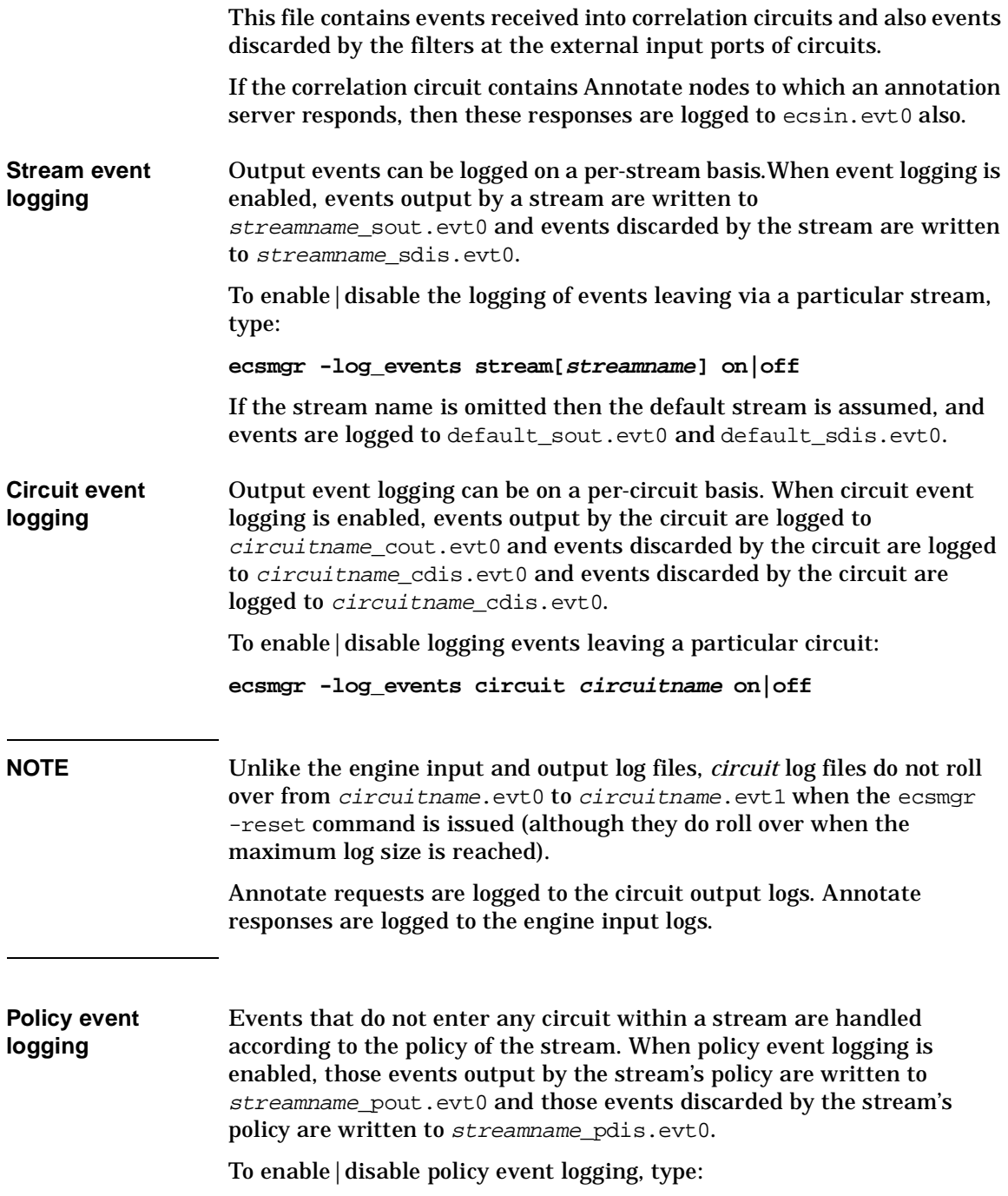

#### **ecsmgr -log\_events policy[streamname] on|off**

If the correlation circuit contains Annotate nodes that send requests to an annotation server, then these annotation requests are also logged to ecsout.evt0. Annotation responses are logged to the input events log which is written to ecsin.evt0.

<span id="page-79-0"></span>You can begin logging both input and output events simultaneously by executing ecsmgr -log\_events on. You can end *all* logging by executing ecsmgr -log\_events off no matter which command you entered to start event logging.

# <span id="page-80-1"></span>**Logging Errors and Tracing Operations**

<span id="page-80-4"></span><span id="page-80-3"></span>You can log error messages from the ECS Engine to the log file, and trace the internal operations of the ECS Engine to the trace file. In each case the level of detail written to the file is controlled by a bitmask.

**CAUTION** Tracing should only be used during testing or troubleshooting. Tracing records every action of the ECS Engine, both normal and abnormal, and can affect performance. Avoid activating tracing during normal operations. On the other hand, error logging is only activated when a problem occurs and does not impact performance during normal operations. Error logging can and should be enabled during normal operation.

DM and NNM  $\qquad$  | Logging and tracing require you to align Logging and Tracing Masks for the DM and NNM postmaster with those for the ECS Engine, as explained in the following section.

## <span id="page-80-2"></span><span id="page-80-0"></span>**Setting the Postmaster Log and Trace Mask (DM and NNM)**

The ECS Engine and postmaster log settings must be aligned. The ECS Engine log and trace settings are controlled by two separate bit masks that control the level of detail in the log and trace. When the ECS Engine is linked to the postmaster, log and trace information is output to the pmd.log0 and pmd.trc0 files. The postmaster has its own mask to control log and trace information. Only log and trace information that conforms with *both* settings is output to the pmd.log0 and pmd.trc0 files.

Postmaster log and trace settings are configured with the postmaster's pmdmgr command. ECS Engine log and trace settings are configured with the ecsmgr command. This task shows how to set the postmaster's logging and tracing mask. Once the postmaster has been set you can control logging and tracing in the ECS Engine.

The postmaster's mask is set to the default value of  $0 \times 00400007$  in the \$OV\_LRF/pmd.ecs.lrf file. In this default mask:

- the value 0x00000007 enables the logging of disaster, error, and warning messages
- the value 0x00400000 enables tracing.

You can change the postmaster's mask value while the postmaster and the ECS Engine are running.

Determine what level of logging you require from Table 4-4, then sum (OR) the individual hex values to obtain the value of mask. The value of mask can be expressed in decimal or hexadecimal format.

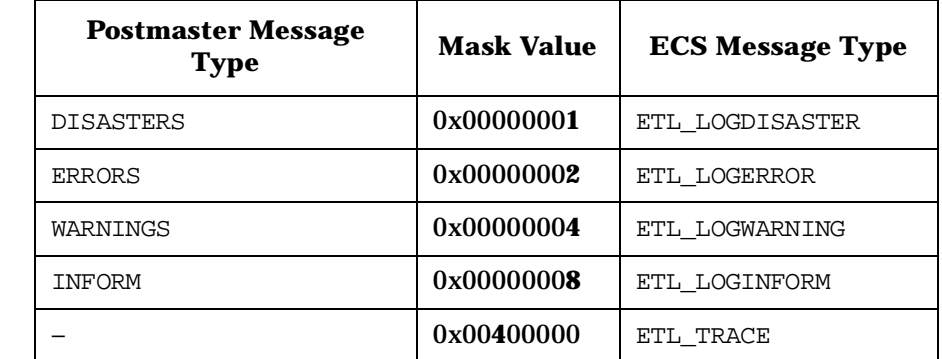

#### **Table 4-4 Postmaster ECS Stack Mask Values**

For example, to enable logging of disasters, errors and informative messages only (and *not* warnings) you sum  $0 \times 00000001 + 0 \times 00000002 +$  $0 \times 00000008 = 0 \times 0000000$ . The ECS Engine should have the same the log mask, or a subset of it. To continue the example, if the engine's log mask is set to 0x00000004, allowing only warning messages, then *no* messages are logged because none of the bits in the two masks match up.

**CAUTION** The postmaster's mask affects both logging *and* tracing, so when changing the logging level be careful not to change the tracing level inadvertently, and vice-versa. If all bits of the postmaster's mask for the ECS Engine's stack are set (0xfffffffff), a pm\_xxx\_timer message appends to the pmd.trc0 file once per second, degrading the performance of the postmaster.

<span id="page-82-2"></span><span id="page-82-1"></span><span id="page-82-0"></span>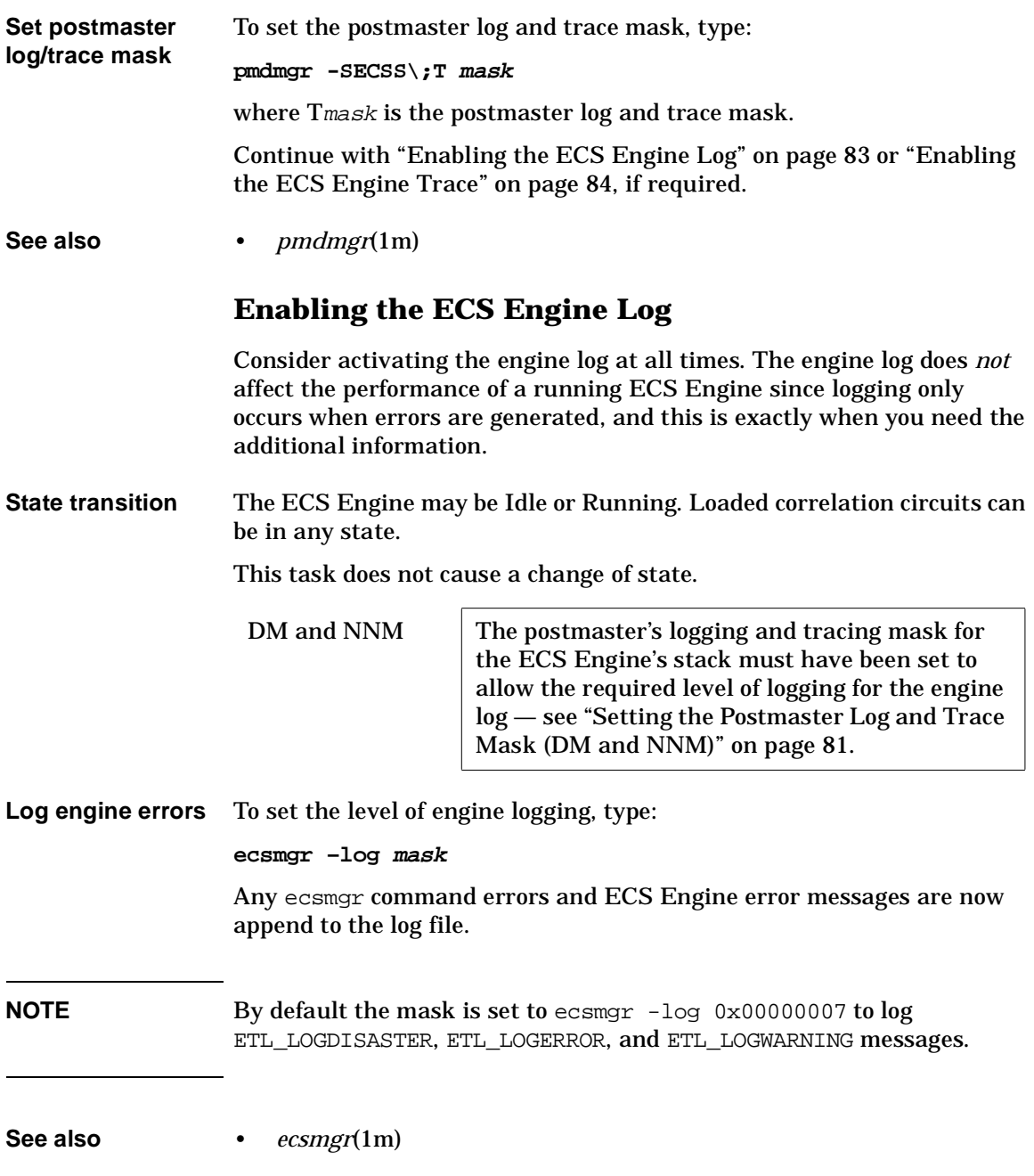

## <span id="page-83-0"></span>**Enabling the ECS Engine Trace**

<span id="page-83-4"></span><span id="page-83-3"></span><span id="page-83-1"></span>When engine tracing is enabled, the ECS Engine appends messages to the engine trace file  $\text{SOV\_LOG}/\text{pmd.trc0}$  for the postmaster. These messages document both normal operations *and* errors, and can include messages sent to the engine log, plus trace messages for internal operations.

**CAUTION** Tracing can affect performance. Avoid activating tracing during normal operations. The main value of the engine trace is during design, commissioning, and troubleshooting of correlation circuits.

> <span id="page-83-2"></span>Determine what level of tracing you require, from Table 4-5, then sum (OR) the individual values to obtain the value of mask. The mask can be expressed in decimal or hexadecimal format.

#### **Table 4-5 ECS Engine Trace Mask Values**

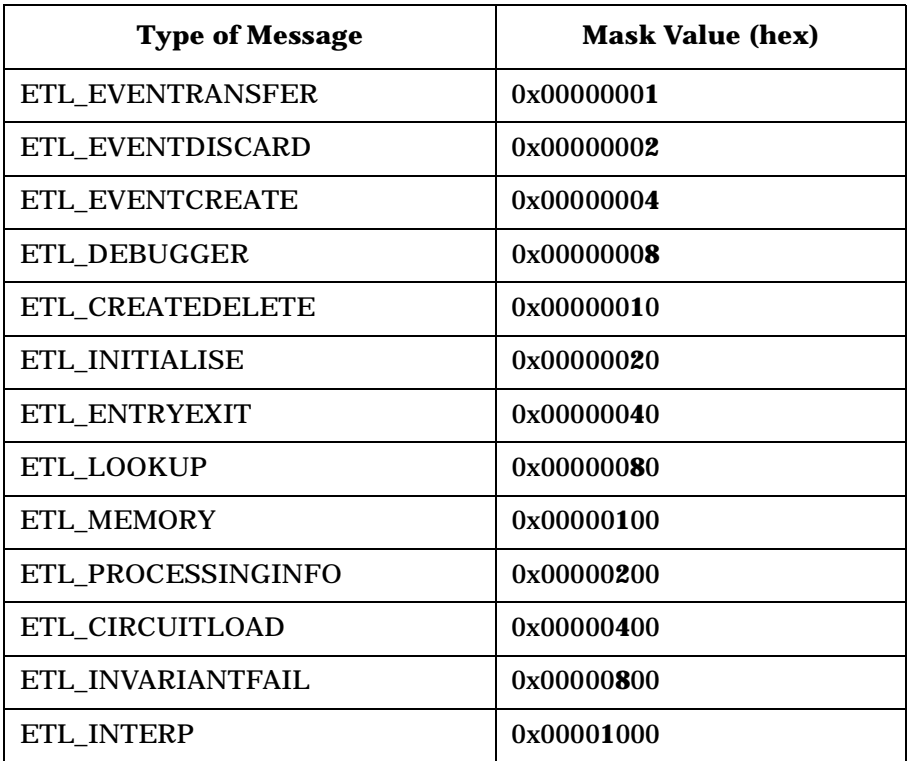

#### **Table 4-5 ECS Engine Trace Mask Values (Continued)**

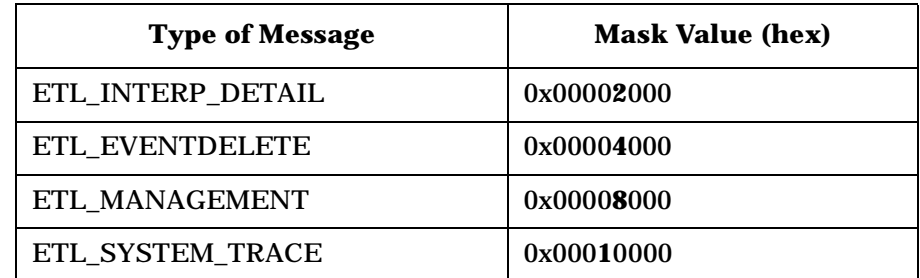

#### **State transition** The ECS Engine may be Idle or Running. Loaded correlation circuits can be in any state.

This task does not cause a change of state.

<span id="page-84-0"></span>

DM and NNM The postmaster's logging and tracing mask for the ECS Engine's stack must have been set to enable tracing for the correlation — see ["Setting](#page-80-0)  [the Postmaster Log and Trace Mask \(DM and](#page-80-0)  [NNM\)" on page 81](#page-80-0).

<span id="page-85-6"></span><span id="page-85-5"></span><span id="page-85-4"></span><span id="page-85-3"></span><span id="page-85-2"></span><span id="page-85-1"></span><span id="page-85-0"></span>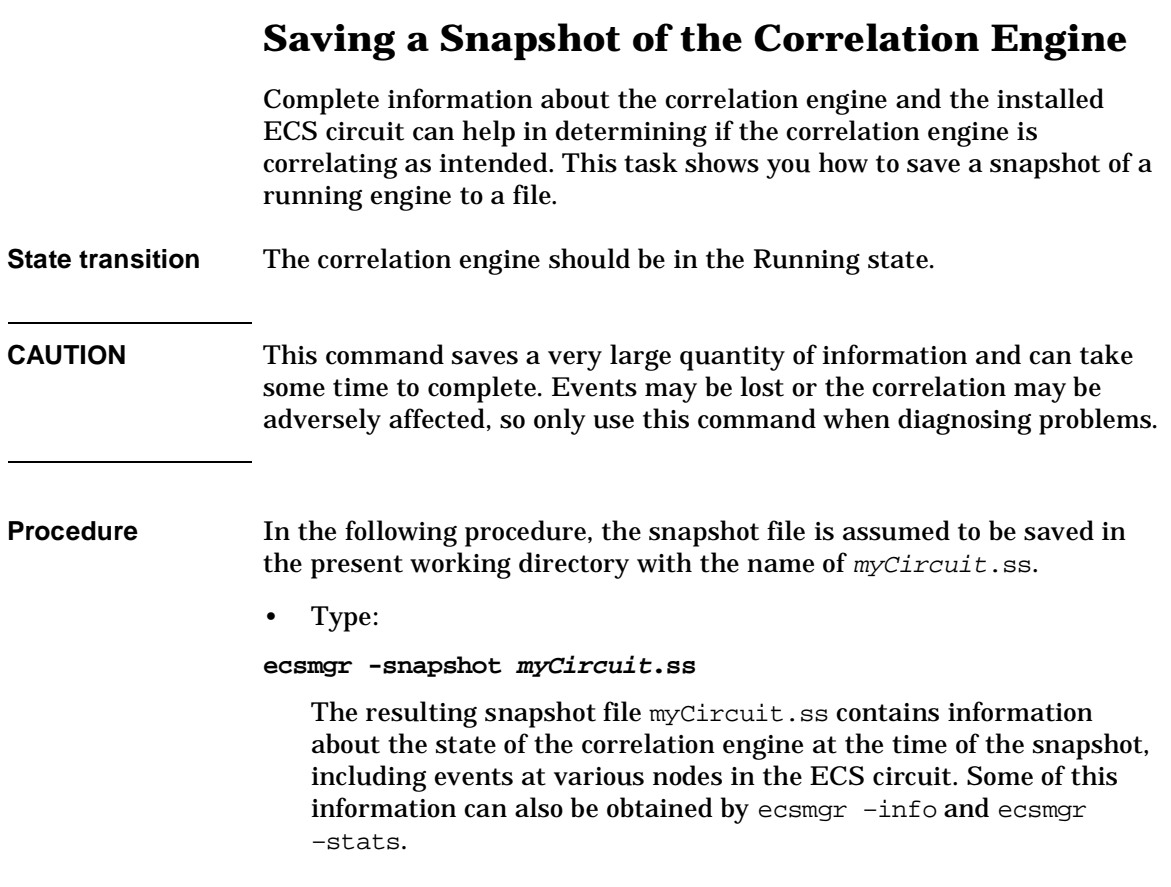

# **5 Troubleshooting the ECS Engine**

This chapter begins with common problems you should check before attempting to diagnose a problem with the ECS Engine:

• ["Eliminating Common Faults" on page 89.](#page-88-0)

It continues with a description of the ecsmgr options used to diagnose failures and restore operations:

- • ["Recovering from a Failure" on page 93](#page-92-0)
- • ["Verifying an Installation" on page 95.](#page-94-0)
- **See also** *ecsmgr*(1m)

# <span id="page-88-1"></span>**Eliminating Common Faults**

<span id="page-88-0"></span>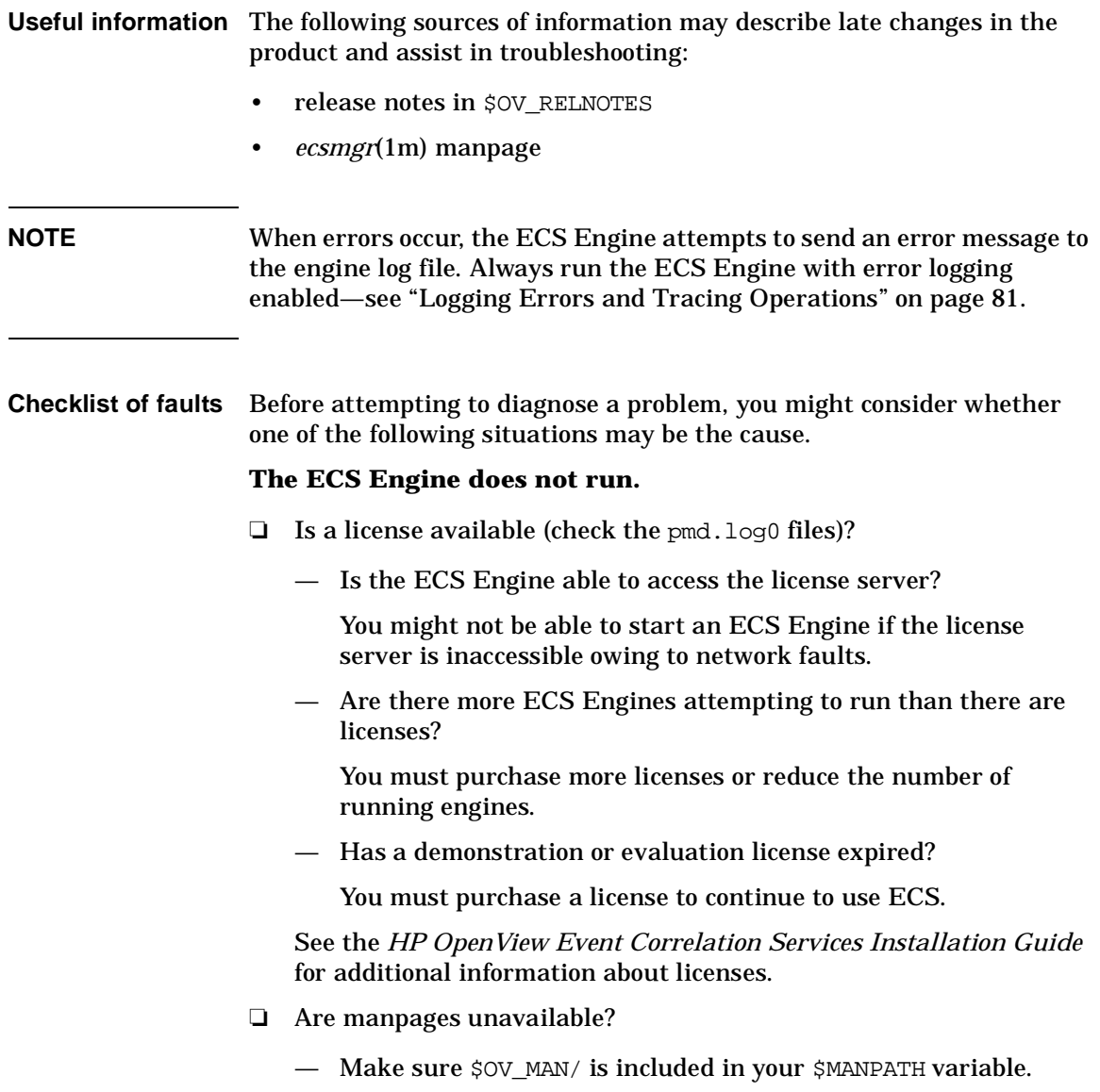

In some operating systems, the man command does not search the default directories when the \$MANPATH variable is defined explicitly—see *man*(1). In these cases you should also include the default man paths in your \$MANPATH variable.

- ❏ Is on-line help unavailable?
	- Make sure %OV\_MAIN%/ is included in your PATH.

<span id="page-89-0"></span>For example, PATH =%OV MAIN%; %PATH%

- ❏ Is the ECS Engine (and/or DM (or NNM)) running?
	- Check the ECS Engine with the ecsmgr -info command.

See also ["Recovering from a Failure" on page 93](#page-92-0) for a detailed diagnostic procedure. The procedures in [Chapter 4, "Monitoring the](#page-68-0)  [ECS Engine," on page 69,](#page-68-0) describe how to capture other data useful in diagnosis.

#### **A correlation circuit cannot be loaded or enabled.**

❏ Is the ECS Engine continually saying Failed to reload circuit or Failed to start engine when you execute an ecsmgr command?

The ecsmgr -reload command attempts to reload a correlation circuit from the original filename and path. If the file is moved or renamed, the ECS Engine unloads the circuit but is unable to reload it. You must reset the ECS Engine and load all circuits, data stores, and fact stores again.

<span id="page-89-2"></span>Also check that you are using the right instance number. If you do not specify an instance then it defaults to 1 (one).

❏ Do the files have the correct read and write permissions?

<span id="page-89-1"></span>Change file read, write and ownership permissions as required.

#### **The correlation circuit is overloaded, or correlating inefficiently or incorrectly.**

❏ Is there sufficient memory in the host machine?

Although you may have the recommended amount of memory, some correlation circuits may require more. Discuss with the circuit designer whether:

— the correlation circuit contains errors in logic

<span id="page-90-5"></span><span id="page-90-4"></span><span id="page-90-3"></span><span id="page-90-2"></span><span id="page-90-1"></span><span id="page-90-0"></span>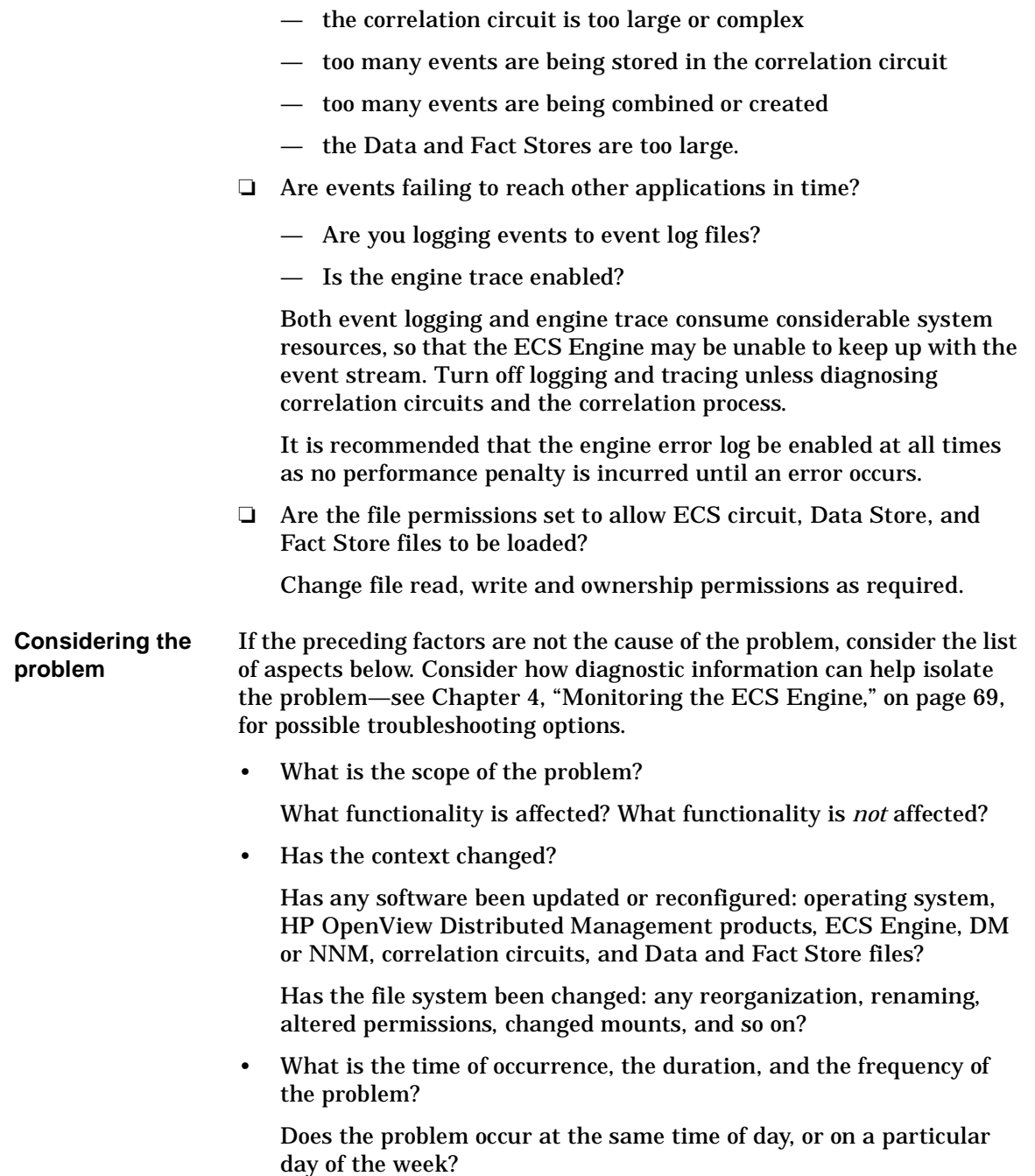

Does it always last about the same length of time?

Does it recur often or infrequently?

What other activities occur with the same pattern of incidence that could be causing the problem?

• Can the problem be reproduced?

While reproducing the problem, collect as much data as you can to pinpoint the problem.

# <span id="page-92-0"></span>**Recovering from a Failure**

You may need to determine whether the ECS Engine or the postmaster is the possible cause of a problem, and how to restore operations.

1. Check the status of the ECS Engine by typing:

```
ecsmgr -info
```
The ecsmgr -info command returns the current state of the ECS Engine, or times out. Did this command return the current state?

- **Yes:** Go to the procedure in [Chapter 3, "Operating the ECS](#page-42-0)  [Engine," on page 43](#page-42-0) that is appropriate to the current state of the ECS Engine.
- **No:** The ECS Engine may be heavily loaded, otherwise there is no engine running with the specified instance number. If this command times out or returns a message such as Failed to obtain engine status. Go to Step 2.

**NOTE** If Connection to engine failed appears, this means that there is no engine running with a matching instance number.

2. To check the status of the postmaster, type:

#### **ovstatus pmd**

This command returns object manager name: pmd plus other information about the postmaster. Is the postmaster running?

- **Yes:** The ECS Engine may have failed or be in an indeterminate state. Go to Step 1
- <span id="page-92-3"></span><span id="page-92-2"></span>• **No:** Examine the postmaster log and trace files \$OV\_LOG/pmd.log0 and \$OV\_LOG/pmd.trc0 for clues to the failure, then take corrective action.

Go to ["Verifying an Installation" on page 95](#page-94-0) if you suspect that the ECS Engine files may be corrupted.

Troubleshooting the ECS Engine **Recovering from a Failure**

#### <span id="page-93-1"></span><span id="page-93-0"></span>**Preservation of events** When you execute the ecsmgr -reset command while the ECS Engine is running, the current correlation circuits are automatically unloaded. Events that are currently in a circuit may be output or not, depending on the policy of individual streams. See ["Managing Streams" on page 64](#page-63-0).

- **See also** *ecsmgr*(1m), *ovaddobj*(1m), *ovdelobj*(1m), *ovstart*(1m), *ovstatus*(1m), *ovstop*(1m)
	- *HP OpenView Distributed Management Agent Platform Administrator's Reference*

# <span id="page-94-0"></span>**Verifying an Installation**

<span id="page-94-1"></span>To verify the installation process, you can run a confidence test at any time after the installation. The confidence test runs for approximately two minutes and reports on the status of the ECS installation.To run the test, execute the following:

<span id="page-94-3"></span><span id="page-94-2"></span>**\$OV\_BIN/ecsconftest**

**NOTE** You must be logged in as root (or have superuser access) to run the ecsconftest command.

> For information about the options you can use with this command, see the *ecsconftest*(1m) reference page.

The confidence test attempts to start the postmaster (ovstart) if it is not already running. DM or NNM is left running after the confidence test has completed.

All modules must be correctly installed, configured and licensed for the confidence test to run.

Troubleshooting the ECS Engine **Verifying an Installation**

# **Glossary**

**Abstract Syntax Notation 1 (ASN.1)** An OSI standard related to the Presentation Layer where the abstract representation of the data is independent of its physical encoding. It is specified in ISO/IEC 8824, X.208.

**agent** A program or process running on a remote device or computer system that responds to management requests, performs management operations, and/or sends event notifications.

**annotation API** A set of application program interface functions and data structures that supports the transfer of data between an external annotation server and one or more Annotate nodes in an ECS circuit.

**annotation server** A user supplied server that receives a request from an Annotation node within a correlation circuit, performs some action, and returns a response to the Annotate node. The action performed by the annotation server may involve information extracted from events in the circuit, and the information returned is typically obtained external to the ECS Engine and the annotation server.

**arrival time** The time an event arrives at the ECS engine in Universal Coordinated Time (UTC).

**ASCII** American Standard Code for Information Interchange. A standard used by computers for interpreting binary numbers as characters.

**ASN.1** Abstract Syntax Notation 1.

**attribute** An object characteristic or property that describes the current state of the object and which has a unique identifier by which it is accessed. In ECS, for example, the "eventTime" attribute of a CMIP event, or the "Rate" attribute of a Rate node. See event attribute; identifier; correlation node attribute.

**attribute-value pair** The combination of an attribute identifier and the value of that attribute for a specific object. In ECS, attribute-value pairs are represented as key-value pairs in an ECDL dictionary. See also key-value pair; dictionary.

**Basic Encoding Rules (BER)** Defines how ASN.1 data types are encoded for transport on the network.

**breakpoint** A point in a program at which execution is halted so that the program's status, contents of variables and other factors can be examined. In the ECS Designer, in simulation mode, breakpoints are locations in a correlation circuit where event processing is halted to allow for manual intervention.

**canvas** The working area of the ECS Designer screen. This is where you place, connect, and configure correlation nodes to create your correlation circuit.

**CCITT** The International Telegraph and Telephone Consultative Committee, an international organization concerned with proposing recommendations for international communications. Replaced by the International Telecommunications

**Glossary circuit**

Union, Telecommunications (ITU-T) in 1992. See International Telecommunications Union, Telecommunications (ITU-T).

**circuit** *See See correlation circuit.*

**CMIP** *See See Common Management Information Protocol (CMIP).*

**Common Management Information Protocol (CMIP)** A protocol for exchanging network management information in an OSI environment (ISO/ITU-T X.710). CMIP communicates management information between a manager and an agent. CMIP allows a manager to retrieve (get) management information from, or to alter (set) management information on an agent. CMIP also allows the manager to create and delete instances of an object managed by the agent, or perform an action on an object. An agent can also emit unsolicited messages, called notifications, to alert managers of noteworthy local conditions.

**component event** An event that is combined with other events to create a new event. In ECS, a composite event is composed of two or more component events. See composite event.

**composite event** In ECS, a composite event consists of a structured aggregation of addressible component events each of which may be a primitive event, a temporary event, or a composite event. A composite event may only exist within a correlation circuit. See also component event; primitive event; temporary event.

**compound node** A graphical element that represents a container of lower level components. The lower level components will be displayed when the user opens the compound node. In ECS, a correlation circuit fragment may be encapsulated in a compound node, hence creating a new user-defined correlation node. Compound nodes may be added to libraries and re-used by reference or by copy. Compare with primitive node.

**condition (parameter)** In ECS, a condition is an ECDL expression specified for a correlation node parameter, usually involving attribute from an event, that returns a value used to modify the behavior of the correlation node.

**correlation** A procedure for evaluating the relationship between sets of data or objects to determine the degree to which changes in one are accompanied by changes in the other. In ECS, correlation is a process of analyzing a stream of events by filtering and detecting patterns and replacing groups of events with single events that have (possibly) higher information content.

**correlation circuit** In ECS, a collection of interconnected primitive nodes and compound nodes, configured to perform a filtering or correlation activity. Each correlation node is configured appropriately to the correlation requirement. The configuration includes the specification of the event types, and the allowed transit delays for those events, to be accepted from the external event stream. A correlation circuit can be loaded into an ECS Engine.

**correlation circuit port** The logical connections between a correlation circuit and the containing infrastructure where events enter and leave the circuit. These ports may be configured to select a subset of events in the input event stream, based upon event encoding type and event syntax. A single port may be connected to multiple Source/Sink nodes, and a single Source/Sink node may be connected to multiple circuit ports.

**correlation engine** The ECS runtime component that reads an input event stream, decodes the input events, performs the event correlation, encodes the output events and returns the output events to the event stream. The event correlation is as specified by the one or more correlation circuits loaded into the correlation engine.

**correlation node** A processing element in a correlation circuit. See also compound node; primitive node.

**correlation node attribute** A property of a correlation node that can be read from another correlation node. The Count, Rate, and Table nodes have attributes (which may be exported by a containing compound node as attributes of the compound node). Attributes are addressed using a dot notation: "node\_name.attribute\_name".

**correlation node parameter** In the ECS Designer, a correlation node parameter is an ECDL expression used to configure a correlation node.

**correlation node port** One of possibly many connection points of a correlation node used to interconnect correlation nodes.

Events enter a correlation node through a port and leave a correlation node through a port. Port types include input, output, control, reset, and error ports. In the ECS Designer, ports visually indicate the sense of the associated event flow. Optional ports are not displayed by default.

**creation time** The time an event was created. Inside the ECS Engine creation time is represented in Universal Coordinated Time (UTC).

**daemon** A process that "serves" clients. Sometimes referred to as a server.

**data store** In ECS, a component of the ECS Engine which holds user-specified named data items of an ECDL data type. The entries in the data store may be referenced from the ECDL expressions configured into the correlation nodes. A correlation circuit may be associated with one of the possibly many data stores loaded into the correlation engine.

**data type** A particular kind of data; for example integer, alphanumeric, boolean, date. In ECS, data types are ECDL data types which define the type and range of values to which an identifier may be assigned. Every value in ECDL has a data type, but the type need not be explicitly stated. The types range from simple types such as integers, to compound types such as dictionaries and lists, and special types such as functions and events.

**dictionary (data type)** In ECS, a dictionary is an ECDL data type comprised of an unordered list of key-value pairs. Any value is accessed via reference to the key.

#### **Glossary Distributed Management Platform (DM)**

Within ECS, an event is treated as a dictionary with attribute names being the dictionary keys which provide access to the attribute values.

#### **Distributed Management Platform**

**(DM)** HP OpenView Communications Distributed Management Platform, the platform which provides the infrastructure for implementing OSI-based management solutions.

#### **DM** *See See Distributed Management Platform (DM)*

**duration data type** In ECS, a duration is an ECDL data type used to represent relative or elapsed time values. Compare with time data type.

**dynamic parameter** A parameter whose value is determined during program execution. In ECS, an ECDL expression configured for a correlation node parameter which is evaluated each time an event enters the correlation node. Typically, the value returned by a dynamic parameter changes for each event processed.

**ECDL** *See See Event Correlation Description Language (ECDL).*

**ECS** *See See Event Correlation Services (ECS).*

**ECS circuit** *See See correlation circuit.*

**ECS Designer** The ECS Designer is the ECS component which you use to create and test correlation circuits. The ECS Designer

works in two modes: build mode where you create correlation circuits, and simulate mode where you test the circuits.

#### **ECS Engine** *See See correlation engine.*

**ecsmgr** The command line program used to administer a running ECS Engine.

**endecode** In ECS, a term used to refer to a combined encoding or decoding function or capability. An endecode module is an architectural entity which provides encoding and decoding for a specific type of event.

**evaluation license** A license granted for a specific period of time for the purpose of evaluating ECS.

**event** An event is an unsolicited notification such as an SNMP trap, a CMIP notification, or a TL1 event, generated by an agent process in a managed object or by a user action. Events usually indicate a change in the state of a managed object or cause an action to occur. In ECS, an event is encoded as a primitive, compound, or temporary event. ECS events contain header attributes added to the input events to assist the processing of the events while they are in the ECS correlation circuit. The header attributes are stripped before the events are transmitted from the ECS circuit.

**event attribute** A characteristic property of an event. In ECS, event attributes are either part of the internally created event header common to all event types, or part of the event body that contains the input event.

#### **Event Correlation Description**

**Language (ECDL)** The language used to specify correlation circuits (node relationships, parameter expressions, data and fact store values) for the ECS Engine.

**Event Correlation Services (ECS)** The HP OpenView Communications Event Correlation Services product.

**event encoding type** The first and highest level in the three-tiered ECS event classification system. An event's encoding type determines the endecode module that will be used to translate the event to and from its native format. For example, CMIP notifications and SNMP traps both use the BER encoding type. ASCII events use the MDL encoding type, and OVO messages use the OVO encoding type. See also event syntax; event type

**event flow** An ECS circuit represented graphically as a circuit schematic consisting of correlation nodes interconnected by lines (connections). See also correlation circuit.

**event body** The body of an event depends on the event class. The body of a primitive event is the original message, trap or event; the body of a temporary event may be empty; and the body of a composite event consists of other events.

**event header** Inside ECS and event is augmented with additional information such as the event encoding type, event syntax, event type, and event class. This information is carried in a header that is attached to the event body. See also event body.

**event I/O API** A set of application program interface functions and data structures that supports the input and output of events to and from the ECS Engine.

**event syntax** The rules governing the structure and content of an event. In ECS, the event syntax is the second level in the three-tiered ECS event classification system. An event's syntax determines how the event's attributes are read and written. For example, SNMP traps have an event syntax of Trap-PDU and CMIP notifications have an event syntax that evaluates to an OID identifying the GDMO notification. ASCII events have a syntax determined by the MDL definition used to read and write them. See also event encoding type; event type.

**event type** A classification of an event into a particular category that further defines the nature of the event. In ECS, the event type is the third and lowest level in the three-tiered event classification system. The event type is represented by the ECS header attribute "event\_type". For SNMP traps the event type is the generic trap number (1-6). The CMIP event type is the OID of the notification. ASCII events have an event type determined by the MDL definition used to read and write them. See also event encoding type; event syntax.

**expiry time** Annotation requests are valid for a limited time, determined by the Annotate node's Time Limit parameter. The expiry time is the time at which the annotation request was generated plus the Time Limit. In other words, it is the time at which the request expires.

#### **Glossary expression**

**expression** In general, a set of reserved words, symbols, variables, and functions that is evaluated to provide a result. In ECS, an expression is any collection of valid ECDL statements. Note that ECDL is a functional language that has no concept of variables.

**fact store** A component of the ECS Engine which stores relationships between objects. Any two objects which may be any ECDL data type, may be related using any user-defined relationship. The facts may be accessed at runtime by the ECDL expressions configured into the correlation node parameters.

**FLEXlm** A Licensing technology used in stand-alone and DM-integrated ECS products.

**floating license** A license where there is a single license server for all licensing clients on the network. Any licensing client on the network can access the license server to check out a license.

**function** A general term for a portion of a program that performs a specific task. In ECS, an ECDL function is one of the built-in functions or operators, or a user defined function. ECDL functions can be named or anonymous, but must return an ECDL value.

**GDMO** See Guidelines for the Definition of Managed Objects (GDMO).

**Greenwich Mean Time** Standard time used throughout the world based on the mean solar time of the meridian of Greenwich. See Universal Coordinated Time (UTC).

**Guidelines for the Definition of Managed Objects (GDMO)** Describes a formal method for describing the important characteristics and operations of an object class. Specified in ISO 10165-4, X.722.

**HP OpenView** A family of network and system management products, and an architecture for those products. HP OpenView includes development environments and a wide variety of management applications.

**identifier** A name that within a given scope uniquely identifies the object with which it is associated.

**IEC** International Electrotechnical Commission.

**IEEE** Institute of Electronic and Electrical Engineers.

**International Telecommunications Union, Telecommunications (ITU-T)** The

ITU is a world-wide organization within which governments and industry coordinate the establishment and operation of telecommunications networks and services. It is responsible for the regulation, standardization, coordination and development of international telecommunications as well as the harmonization of national policies. The ITU is an agency of the United Nations. In 1992 it took over the functions of the CCITT.

**ISO** International Standards Organization.

**OVO** *See See IT/Operations (OVO).*

#### **OpenView Operations (OVO)** HP

OpenView Operations, a distributed client/server software solution that helps system administrators detect, solve, and prevent problems occurring in networks, systems, and applications.

**ITU-T** International Telecommunications Union, Telecommunications.

**key-value pair** A data storage item consisting of a search key paired with a value. In ECDL, a key-value pair is written as "key => value". See also dictionary.

**library** In ECS, a repository for compound nodes. Compound nodes in the library may be referenced from a circuit, or copied from the library and modified.

**license** The legal right to use a feature in a software program.

**license server** The server processes that manage access to ECS features by licensed users.

**list data type** a variable-length ordered set of values all of the same data type. In ECDL, a list data type may contain a set of values of any other ECDL data type including complex types such as lists and tuples.

#### **Management Information Base (MIB)** A

logical collection of configuration and status values that can be accessed via a network management protocol.

**MDL** *See See Message Description Language.*

**message description** Detailed information about an event or message. In ECS, a description of the attributes and formatting of a text-based event (message), that allows the MDL endecode module to decode and encode events consistent with that syntax. Message descriptions which are written in Message Description Language (MDL) are translated into metadata before being used by the ECS engine endecode module. See metadata.

**Message Description Language** A

language used to describe a text event's attributes and formatting. Each text event syntax has its own message definition written in MDL. See also message definition; event syntax.

**metadata** Data about data. In ECS, message descriptions are translated into metadata which is a form which maximizes access performance by the MDL endecode module. See message description. CMIP and SNMP metadata is derived from MIBs.

**MIB** Management Information Base (MIB).

#### **Network Node Manager (NNM)**

Definition to come from OVSD.

**NNM** *See See Network Node Manager (NNM).*

**node** 1. A computer system or device (e.g., a printer, router, bridge) in a network. 2. A graphical element in a drawing that acts as a junction or connection point for other graphical elements. 3. In ECS, see correlation node.

**Glossary nodelock license**

**nodelock license** A license where the license server and license clients must be on the same machine, meaning that the licensed application is "locked" to running on the node that is the license server.

**object identifier (OID)** A unique sequence of numbers or string of characters used for specifying the identity of an object, that is obtained from an authorized registration authority or an algorithm designed to generate universally unique values.

#### **OID** *See See object identifier (IOD).*

**oid data type** In ECS, an oid is an ECDL data type which contains an Object Identifier in dot-separated notation (e.g., 1.2.3.4.5). Where the data item is dynamically interpreted, at least three elements (2 dots) are required to avoid interpretation as a real data type.

#### **Open Systems Interconnection (OSI)** A

standardization model in which a manager process is responsible for executing specific management functions requested by the user through interactions with an agent process. The agent process represents the management services offered by the managed objects.

**OSI** *See See Open Systems Interconnection (OSI).*

**parameter** *See In ECS, see correlation node parameter.*

**pmd** HP OpenView postmaster daemon.

**port** 1. A location for passing information into and out of a network device. 2. In ECS, a location for passing events into and out of a correlation node or a correlation circuit. See correlation node port; correlation circuit port.

**primitive event** An ECS internal event which encapsulates an input event. Several header attributes are added as a header for correlation and control purposes, which are stripped before the primitive event leaves the ECS engine. See also event; temporary event; composite event.

**reserved word** Words that have special meaning in ECS and cannot be used for any other identifier.

**Simple Network Management Protocol (SNMP)** The ARPA network management protocol running above TCP/IP used to communicate network management information between a manager and an agent. SNMPv2 has extended functionality over the original protocol.

**simulate** *See See simulation.*

**simulation** In general, the imitation by a program of a process or set of conditions affecting one or more objects such that the results of the program reflect the impact of the process or changes in conditions. In ECS, a simulation is the process of feeding events from an event log file through the correlation circuit to observe the behavior of the correlation circuit using aids such as breakpoints, tracing, and stepping.

**SNMP** *See See Simple Network Management Protocol (SNMP).*

**SNMP trap** An unconfirmed event, generated by an SNMP agent in response to some internal state change or fault condition, which conforms to the protocol specified in RFC-1155. See event.

**socket stack** An interface that supports interprocess communication based on the use of file handles. In ECS a socket stack is used to communicate with the ECS Engine for command, i/o and annotation purposes.

**Software Distributor (SD)** HP OpenView multi-platform software installation product.

**static parameters** In general, parameters whose values are determined prior to program execution. In ECS, a statically evaluated parameter is a correlation node parameter where the value is defined when the correlation circuit is loaded. The value does not change when an event enters the associated node/port. See dynamic parameters.

**syntax** In general, the rules governing the structure and content of a language or the description of an object. In ECS, see event syntax.

**Telecommunications Management Network (TMN)** The term used to identify a homogeneous approach to the management of heterogeneous networks. It is defined in the international standards referred to as ITU-TSS M3100. TMN recommendations incorporate OSI NM concepts, principles, protocols and application services.

**temporary event** In ECS, an event that is created transparently by particular correlation nodes, and which may exist only within a correlation circuit. Temporary events may consist only of header attributes created by the correlation engine, or they may additionally contain user data. Temporary events cannot be transmitted outside the correlation engine. See also event; primitive event; composite event.

**time data type** An ECDL data type that includes time and date.

**TL1** Transaction Language One was developed by Bellcore and is a management system protocol that uses structured text messages to pass information about networks and network element states.

**TMN** See Telecommunications Management Network (TMN).

**transit delay** The difference between an event's arrival time and its creation time. Transit delays can be caused by external network delays or by deliberately introduced delays in an ECS circuit.

**trap** *See See SNMP trap; event.*

**tuple data type** An ECDL data type. A data structure consisting of a fixed collection of elements, where each element is a simple ECDL type or a complex ECDL data type.

#### **Universal Coordinated Time (UTC)**

Standard time used throughout the world based on the mean solar time of the meridian of Greenwich. Formerly known as Greenwich Mean Time (GMT).

**Glossary universal pathname**

**universal pathname** A set of environment variables that describe standard pathnames. Universal pathnames hide variations between pathnames on different versions of Unix.

**UTC** *See See Universal Coordinated Time (UTC).*

### **X/Open Management Protocol (XMP)** An

API specified by the X/Open standards body that provides a common access mechanism to both CMIS and SNMP management protocol services.

**XMP** *See See X/Open Management Protocol (XMP).*

**Zulu** *See See Universal Coordinated Time (UTC).*

# **Index**

#### **Symbols**

\*.ss file suffix, [86](#page-85-0)

### **A**

annotation, [23,](#page-22-0) [45](#page-44-0) ASCII events, 34 association be[tween circuits and stores,](#page-33-0) [54](#page-53-0)

### **C**

changing data and fact stores, [54](#page-53-1) circuit designer ECS circuit design overview, [15](#page-14-0) updating data and f[act stores,](#page-78-0) [57](#page-56-0) circuit event logg[ing, 79](#page-54-0) -circuit\_load, [48,](#page-47-0) 55 -circuit\_reload, [56,](#page-55-0) [61](#page-60-0) -circuit\_unload, [54](#page-53-2), [66](#page-65-0) clock synchronization, 41 combining data/fact st[ore entries,](#page-40-0) [56](#page-55-1) comments lost f[rom store files,](#page-94-1) [59](#page-58-0) confidence test, 95 correlation engine checking if running, [90](#page-89-0) logging events, [78](#page-77-0) recoverin[g from a failure,](#page-93-0) [93](#page-92-1) resetting, 94 saving a snapshot, [86](#page-85-1) softwa[re version,](#page-36-0) [71](#page-70-0) states, 37 tracing engine operations, [84](#page-83-1) updati[ng data and fact stores,](#page-34-0) [56](#page-55-2) cout.evt, 35 create\_time, [41](#page-40-0) currentTime, [75](#page-74-0)

## **D**

data stores backup an[d version control,](#page-53-3) [58](#page-57-0) changing, 54 combining with [fact store entries,](#page-58-1) [56](#page-55-1) comments lost, 59 deleting stores, [47](#page-46-0) dumping to a file, [59](#page-58-2) file per[missions,](#page-46-1) [91](#page-90-0) loading, 47 unloading, [66](#page-65-1)

-data\_dump, [59](#page-58-3) -data\_load, [48](#page-47-1)[,](#page-56-1) [54](#page-53-4)[,](#page-56-1) [55](#page-54-1) -data\_update, 57 default stream policy, 64 depende[ncie](#page-63-1)[s between store updates,](#page-61-0) [57](#page-56-2) -disable, [54,](#page-53-5) 62 discard policy, [18](#page-17-0) DM configuration, [23](#page-22-1) instance number, [26](#page-25-0) log and trace masks, [81](#page-80-2) loggin[g and tracing,](#page-31-0) [85](#page-84-0) MIBs, 32 starting the engine, [45](#page-44-1) stressed by updates, [56](#page-55-3) DM c[onfiguration,](#page-34-1) [24](#page-23-0) \*.ds, 35 file permissions, 91 dumping correlation engine snapshots[,](#page-90-1) [86](#page-85-2) dumping Data and Fact Stores to files, [59](#page-58-4)

## **E**

\*.eco, 35 file [permissions,](#page-34-2) [91](#page-90-2) ECS and NNM, [21](#page-20-0) ECS circuit design process, [15](#page-14-1) disabling, 62 enabling traci[ng of operations,](#page-77-1) [84](#page-83-2) event logging, 78 file permissions, [91](#page-90-3) insuffici[ent resources for,](#page-46-2) [90](#page-89-1) loading, 47 multiple circuits, 19 node details included in engine snapshot[,](#page-18-0) [86](#page-85-3) resetting, 94 states, [38](#page-37-0) unloading, [66](#page-65-2) updating, [61](#page-60-1) ecs.def, [32](#page-31-1) ecs.md, [32](#page-31-2) ecs.per, 32 ECS\_B[ER\\_MD,](#page-31-3) [25](#page-24-0) ECS\_MDL\_MD, [25](#page-24-1), [34](#page-33-1) ecsber, [32](#page-31-4)

# **Index**

ecsco[nftest,](#page-94-3) [95](#page-94-2) ecsd, 95 ecsin.ev[t,](#page-33-2) [35](#page-34-3)[,](#page-33-2) [46](#page-45-0) ecsmdt, 34 ecsmgr circuit states, [38,](#page-37-1) [71](#page-70-1) correlation engine state, [71](#page-70-2) disabling a circuit, [62](#page-61-2) dumping data and fact stores, [59](#page-58-3) enabling event logging, [80](#page-79-0) input event logging, [78](#page-77-2) loading circuit, data and fact stores, [48](#page-47-0) obtaining correlation engi[ne statistics,](#page-25-1) [73](#page-72-0) only one option per[mitted, 26](#page-60-2) reloading a circuit, 61 resetting correlation engine, [46](#page-45-1) saving snapshot of corre[lation engine,](#page-25-2) [86](#page-85-4) summary of commands, 26 superuser permission, [26](#page-25-3) unloading circuits, data and fa[ct stores,](#page-56-3) [66](#page-65-0) updating [data and fact stores, 57](#page-54-2) -enable, [50](#page-49-0), 55 enabling [correlation engine](#page-83-3) tracing, 84 enabling ECS circuits, [50](#page-49-1) engine log files contain clues to engine failure, [93](#page-92-2) engine logging default m[ask values,](#page-80-3) [83](#page-82-1) overview, 81 permanent activa[tion recommended,](#page-69-0) [83](#page-82-2)[,](#page-69-0) [89](#page-88-1) engine monitoring, 70 engine states overview, [37](#page-36-0) engine trace files contain clue[s to engine failure,](#page-83-4) [93](#page-92-3) contents of, 84 engine tracing overview, [81](#page-80-4) enginelog.errors, [75](#page-74-1) enginelog.info, [75](#page-74-2) enginelog.warnings, [75](#page-74-3) environment variables metadata l[ocation,](#page-27-0) [25](#page-24-2)[,](#page-27-0) [34](#page-33-3) setting up, 28 event I/O API, [45](#page-44-2) event log files maximum size, [78](#page-77-3)

event logging permanent activation discouraged, [78](#page-77-4) events ASCII representati[on included in](#page-85-5) engine snapshot, 86 flushed by -disable command, [62](#page-61-3) saving t[o event log files,](#page-77-6) [78](#page-77-5) \*.evt, [46,](#page-45-2) 78 external filter settings, [20](#page-19-0)

#### **F**

fact stores backup an[d version control,](#page-53-6) [58](#page-57-1) changing, 54 combining with [data store entries,](#page-58-5) [56](#page-55-4) comments lost, 59 deleting stores, [47](#page-46-3) dumping to a file, [59](#page-58-6) file per[missions,](#page-46-4) [91](#page-90-4) loading, 47 unloading, [66](#page-65-3) -fact\_dump, [59](#page-58-7) -fact\_load, [48](#page-47-2) -fact\_update, [57](#page-56-4) files \*.ss (correlation engi[ne snapshot\),](#page-46-5) [86](#page-85-6) and symbolic names, 47 data and fa[ct stores,](#page-45-3) [57](#page-56-5) event logs, 46 MIB files, [32](#page-31-5) permissions of, [90](#page-89-2) sta[ndard suffixes,](#page-34-5) [35](#page-34-4) \*.fs, 35 file permissions, [91](#page-90-5)

### **H**

-h, 26 hel[p command, 26](#page-25-4)

### **I**

idle state, [37](#page-36-1) in.input[,](#page-75-1) [75](#page-74-4)[,](#page-75-1) [76](#page-75-0) in.new, 76 -info, 71 input [enabled,](#page-70-2) [50](#page-49-2)[,](#page-70-2) [62](#page-61-4) input event logging, [78](#page-77-7)
# **Index**

input ports, [50](#page-49-0) input.inputFilters, [75](#page-74-0) installation verifying, [95](#page-94-0) instance numbers engine management, [26](#page-25-0) log and trace files, [36](#page-35-0) integrating user MIBs, [32](#page-31-0)

## **L**

licenses, [problems with,](#page-92-0) [89](#page-88-0) \*.log[,](#page-82-1) [83](#page-82-0)[, 93](#page-82-1) -log, 83 -log\_events, [78](#page-77-0) -log\_events\_out, [80](#page-79-0) logging events handled by stre[am policy,](#page-78-1) [79](#page-78-0) events leavin[g circuits, 79](#page-77-1) input events, 78 stream output, 79 logging correlati[on engine error](#page-78-2) [messages,](#page-77-2) [81](#page-80-0) logging events to event log files, 78 logging mask correlation engi[ne's default value,](#page-82-3) [83](#page-82-2) meaning of bits, 83 postmaster's default, [82](#page-81-0)

### **M**

-max\_log\_size, [78](#page-77-3) maximum log size, [78](#page-77-4) MDL metadata, [34](#page-33-0) metadata ASC[II and MDL,](#page-31-1) [34](#page-33-0) DM, 32 MIBs default files, [32](#page-31-2) integrating user MIBs, [32](#page-31-3) problems with files, [33](#page-32-0) monitoring the en[gine,](#page-18-0) [70](#page-69-0) multiple circuits, 19 multiple designers, [25](#page-24-0) multiple engines, [25](#page-24-1)

# **N**

NNM configuration, [23](#page-22-0) instance number, [26](#page-25-1) log and trace masks, [81](#page-80-1) logging and tracing, [85](#page-84-0) stressed by updates, [56](#page-55-0)

#### **O**

[OpenView DM. See DM](#page-15-0) original.output, 76 out.discarded, [76](#page-75-1) out.errors, [76](#page-75-2) out.output, [76](#page-75-3) out.undecided, [76](#page-75-4) output enable[d,](#page-17-0) [50](#page-49-1)[,](#page-17-0) [62](#page-61-0) output policy, 18 output ports, [50](#page-49-2)

#### **P**

parameter evaluation, [56](#page-55-1) pdis.evt, 35 pmd link[ed, stressed by](#page-34-0) [updates,](#page-36-0) [56](#page-55-0) pmd, memo[ry problem, 37](#page-22-1) pmd.ecs.lrf, 23 pmd.log, [36](#page-35-1), [83,](#page-82-4) [93](#page-92-1) pmd.trc, [36,](#page-35-2) 93 policy event [logging,](#page-75-5) [79](#page-78-0) policy.num, 76 portname\_maxTD, [77](#page-76-0) portname\_minTD, [77](#page-76-1) portname\_numin, [77](#page-76-2) portname\_numout, [77](#page-76-3) postmaster events flushed when [engine disabled,](#page-80-2) [62](#page-61-1) log and trace masks, 81 memory image grows, [37](#page-36-1) recovering from a failure, [93](#page-92-3) stress c[asused by updates,](#page-34-1) [56](#page-55-2) pout.evt, 35 priming a circuit, [50](#page-49-3)

### **R**

recoveri[ng from a failure,](#page-47-0) [93](#page-92-4) -reload, 48 reloading [an ECS circuit,](#page-93-0) [61](#page-60-0) -reset, [46,](#page-45-0) 94 resetting an E[CS engine,](#page-36-2) [46](#page-45-1) running state, 37

# **S**

saving a snapshot of the correlation [engine,](#page-58-0) [86](#page-85-0) Data and Fact Stores to files, 59 events [to event log files,](#page-34-2) [78](#page-77-5) sdis.evt, 35 sharing da[ta and fact stores,](#page-85-1) [49](#page-48-0) -snapshot, 86 sout.evt, [35](#page-34-3)

# **Index**

starting correlation engine [tracing,](#page-44-0) [84](#page-83-0) DM-linked engine, 45 states ECS circuit, [38](#page-37-0) enabling even[t logging,](#page-36-3) [78](#page-77-6) engine states, 37 obtaining engine statistics, [73](#page-72-0) statically evaluated parameters, [56](#page-55-3), [58](#page-57-0) statistic currentTime, [75](#page-74-1) enginelog.errors, [75](#page-74-2) enginelog.info, [75](#page-74-3) enginelog.warnings, [75](#page-74-4) in.input, [75,](#page-74-5) [76](#page-75-6) in.new, [76](#page-75-7) input.inputFilters, [75](#page-74-0) original.output, [76](#page-75-0) out.discarded, [76](#page-75-1) out.errors, [76](#page-75-2) out.output, [76](#page-75-3) out.undecided, [76](#page-75-4) policy.num, [76](#page-75-5) portname\_maxTD, [77](#page-76-0) portname\_minTD, [77](#page-76-1) portname\_numin, [77](#page-76-2) portnam[e\\_numout,](#page-72-1) [77](#page-76-3) statistics, 73 -stats, 73 stream [event logging,](#page-72-2) [79](#page-78-2) stream policy, defaul[t stream,](#page-60-1) [64](#page-63-0) symbolic names, [47,](#page-46-0) 61 synchronization of clocks, [41](#page-40-0)

#### **T**

tracing mask meaning of bits, [85](#page-84-1) post[master's default,](#page-92-5) [82](#page-81-1) \*.trc, 93 troubleshooting \$PATH and \$MANPATH problems, [89](#page-88-1) common causes of problems, [89](#page-88-2) insufficient host res[ources,](#page-88-3) [90](#page-89-0) licensing problems, 89 postmaster o[r correlation engine not](#page-89-1)  running, 90

problem-solving strategy, [91](#page-90-0) recovering from a failure, [93](#page-92-6)

#### **U**

universal pathnames setting up, 28 subset required by EC[S Engine/DM,](#page-65-0) [28](#page-27-1) unloading a [circuit,](#page-56-0) [54](#page-53-0)[, 66](#page-56-0) -update, [56,](#page-55-4) 57 updat[ing data and fact stores,](#page-40-1) [56](#page-55-5) UTC, 41

## **V**

verifying installation, [95](#page-94-0) version of engine, [71](#page-70-0)